votre

Po podłączeniu kabli VGA i DVI, można wybrać tryb VGA lub DVI poprzez opcję<br>Input Select (Wybór wejścia) funkcji OSD (dla niektórych modeli). • **Untuk menyambungkan konektor daya:** sambungkan salah satu ujung 

konektor daya dengan benar ke port masukan AC monitor, kemudian ujung lainnya ke stopkontak. • **Untuk memasang kabel VGA/DVI:**

a. Pasang konektor VGA/DVI ke nort VGA/DVI pada monitor LCD. b. Pasang ujung kabel VGA/DVI lainnya ke port VGA/DVI pada komputer

Anda. c. Kencangkan kedua sekrup untuk mengunci konektor VGA/DVI. • **Untuk menyambung kabel audio (Untuk model yang menggunakan**  pengeras suara): pasang salah satu ujung kabel audio ke port Audio masuk pada monitor dan ujung lainnya ke port audio keluar pada komputer. Bila kabel VGA dan DVI tersambung, Anda dapat memilih mode VGA atau DVI<br>dari item Input Pilih pada fungsi OSD (untuk model tertentu).

v položce Input Select (Výběr vstupu) v nabídce OSD (pro některé modely).

**• Свързване на захранващия кабел:** Свържете единия край на хранващия кабел с AC входа на монитора,а другия край–към контак **Свързване на VGA/DVI кабела:**<br>а. Свържете VGA/DVI конектора с VGA/DVI порта на монитор а. Свържете VGA/DVI конектора с VGA/DVI порта на монитора.<br>b. Свържете другия край на VGA/ DVI кабела с VGA/ DVI порта на

компютъра. c. Затегнете болтовете, за да прикрепите VGA/DVI конектора. **вързване на аудио кабела (за модели с високоговорители)**:Свърже единия край на аудио кабела с аудио входа на монитора, а <mark>другия кра</mark>й

с аудио изхода на компютъра.<br>Когато са свързани и VGA и DVI кабел, можете да изберете режим VGA отато са свързани и уся и DVI каоел, можете да изоерете режим уся.<br>ли режим DVI от Input Select (Избор на входящ сигнал) от функциите на

másik végét a számítógép audio kimeneti portjára.<br>Ha úgy a VGA, mint a DVI kábelt csatlakoztatták, a VGA és DVI módok között válthat, ha az OSD funkciók menüben az Bemenetválasztás menüparancsot választja.

ripojenie sieťového napájacieho kábla: dôkladne pripojte jeden konie sieťového napájacieho kábla k vstupnému portu pre pripojenie napájania na monitore a druhý koniec kábla pripojte k sieťovej zásuvk • **Pripojenie VGA/DVI kábla**: 

a. Konektor VGA/DVI zasuňte do portu VGA/DVI na LCD monitore. . Druhý koniec VGA/ DVI kábla pripojte k VGA/ DVI portu na počítači. stenie konektora VGA/DVI dotiahnite dve skrutky **ripojenie audio kábla (pre modely s reproduktormi)**: pripojte jed audio kábla k portu pre audio vstup na monitore a druhý koniec kábla pripojt portu pre audio výstup na počítači.

екранното меню (за някои модели). [// www.Somanuals.com. All Manuals Search And Download. [/ vrípade niektorých modelov]. [// prípade niektorých modelov]. [// www.Somanuals.com. All Manuals Search And Download. Keď je pripojený VGA aj DVI kábel, môžete si v položke Input Select (Voľba) sisendi VGA või DVI režiimi jaoks (teatud mudelitel).

ambele cabluri VGA și DVI sunt conectate, puteți alege fie modul VGA, fie modul DVI din meniul Selectare Intrare a funcțiilor OSD(pentru anumite modele).

**· Toitekaabli ühendamiseks**: ühendage toitekaabli üks ots kindlalt monitori vahelduvvoolu sisendpesasse ja teine ots toitepistikupesasse.

• **Audiokaabli ühendamiseks (kõlaritega mudelite jaoks)**: ühendage audiokaabli üks ots monitori audio-in pesasse ja teine ots arvuti audio-out pesasse. Kui ühendatud on nii VGA kui ka DVI kaablid, siis saate valida OSD menüüst

• Maitinimo laido prijungimas: vieną maitinii monitoriaus AC įvesties jungtį, o kitą – į maitinimo lizdą. • **VGA / DVI kabelio prijungimas**:<br>ca. VGA / DVI jungties kištuką įkiškite į LCD monitoriaus VGA / DVI jungtį. b. Kita VGA / DVI kabelio galą prijunkite prie c. Priverždami du varžtus, pritvirtinkite VGA • **Garso kabelio prijungimas (prie garsiakalbius turinčių modelių)**: vieną garso kabelio galą įjunkite į monitoriaus gars

kompiuterio garso išvesties jungtį. Kai prijungti abu – ir VGA, ir DVI – kabeliai, VG pasirinkti iš OSD (rodymo ekrane) funkcijų "Input Select" (įvesties pasirinkimas) punkto.

a. Ligue o conector VGA/DVI à porta VGA/DVI do monitor de LCD.<br>b. Ligue a outra extremidade do cabo VGA/DVI à porta VGA/DVI do computador.<br>c. Aperte os dois parafusos para fixar o conector VGA/DVI. Quando ambos os cabos VGA e DVI estiverem ligados, pode escolher o modo VGA<br>ou o modo DVI a partir do item Input Select (Selecção de entrada) apresentado

b. Koble den andre enden av VGA/DVI-kablene til VGA/DVI-portene på

na ekranu (za neke od modela).

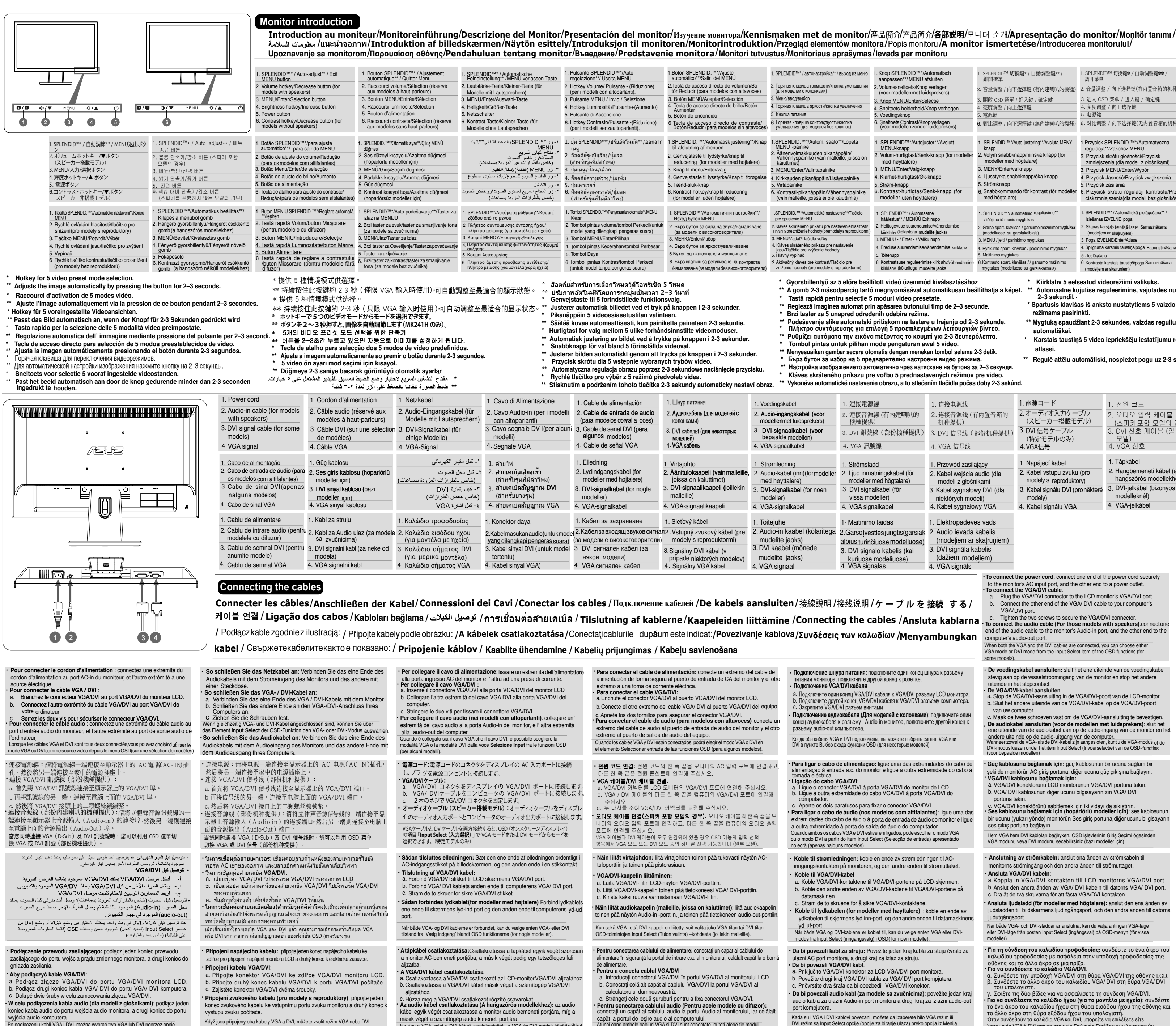

INSTRUCTIONS DE SÉCURITÉ / SICHERHEITSHINWEISE / INFORMAZIONI PER LA SICUREZZA / INFORMACIÓN DE SEGURIDAD / СВЕДЕНИЯ О БЕЗОПАСНОСТИ / VEILIGHEIDSGEGEVENS / 安全資訊 / 安全信息 / 安全上の注意事項 / 안전 정보 / INFORMAÇÕES DE SEGURANÇA / GUVENLIK BILGILERI /المطرماتالسلامة / ขอมูลเพื่อความปลอดภัย / SIKKERHEDSINFORMATION / TURVALLISUUSTIEDOT / SIKKERHETSINFORMASJON / SÄKERHETSINFORMATION / INFORMACUE DOTYCZĄCE BEZPIECZEŃSTWA / BEZPEČNOSTNI INFORMACE / BI

- To prevent fire or shock hazard, never expose the monitor to rain or moisture. The monitor should be operated only from the type of power source indicated on the label. If you are not sure of the type of power supplied to your home, consult your dealer or local power company.
- Use the appropriate power plug which complies with your local power standard. o ensure satisfactory operation, use the monitor only with UL listed computers which have appropriate configured receptacles marked between 100-240V AC
- Pour éviter les risques d'incendie et de choc électrique, n'exposez pas le moniteur à la pluie ou à l'humidité.
- Le moniteur ne doit être utilisé qu'avec le type de source d'alimentation indiqué sur l'étiquette à l'arrière. Si vous n'êtes pas sûr du type d'alimentation électrique dont vous disposez, contactez votre revendeur ou votre fournisseur en électricité
- local. Utilisez la prise d'alimentation compatible avec les standards électriques de votre
- région. Pour assurer un fonctionnement correct, n'utilisez le moniteur qu'avec des ordinateurs certifiés UL, et fonctionnant entre 110-240V.

• **VGA/DVI kaabli ühendamiseks**:

a. Ühendage VGA/DVI pistik LCD monitori VGA/DVI pesasse.

b. Ühendage VGA/DVI kaabli teine ots arvuti VGA/DVI pesasse.

 c. Pingutage kaks kruvi, et kinnitada VGA/DVI pistik.

No part of this manual, including the products and software described in it, may be reproduced. transmitted, transcribed, stored in a retrieval system, or translated into any language in any form or by any means, except documentation kept by the purchaser for backup purposes, without the express written permission of ASUSTeK COMPUTER INC. ("ASUS").

Product warranty or service will not be extended if: (1) the product is repaired, modified or altered, unless such repair, modification of alteration is authorized in writing by ASUS; or (2) the serial number of the product is defaced or missing.

ASUS PROVIDES THIS MANUAL "AS IS" WITHOUT WARRANTY OF ANY KIND, EITHER EXPRES OR IMPLIED, INCLUDING BUT NOT LIMITED TO THE IMPLIED WARRANTIES OR CONDITIONS OF MERCHANTABILITY OR FITNESS FOR A PARTICULAR PURPOSE. IN NO EVENT SHALL ASUS, ITS DIRECTORS, OFFICERS, EMPLOYEES OR AGENTS BE LIABLE FOR ANY INDIRECT, SPECIAL, INCIDENTAL, OR CONSEQUENTIAL DAMAGES (INCLUDING DAMAGES FOR LOSS OF PROFITS,<br>LOSS OF BUSINESS, LOSS OF USE OR DATA, INTERRUPTION OF BUSINESS AND THE LIKE), EVEN IF ASUS HAS BEEN ADVISED OF THE POSSIBILITY OF SUCH DAMAGES ARISING FROM ANY DEFECT OR ERROR IN THIS MANUAL OR PRODUCT.

SPECIFICATIONS AND INFORMATION CONTAINED IN THIS MANUAL ARE FURNISHED FOR INFORMATIONAL USE ONLY, AND ARE SUBJECT TO CHANGE AT ANY TIME WITHOUT NOTICE, AND SHOULD NOT BE CONSTRUED AS A COMMITMENT BY ASUS. ASUS ASSUMES NO RESPONSIBILITY OR LIABILITY FOR ANY ERRORS OR INACCURACIES THAT MAY APPEAR IN THIS MANUAL, INCLUDING THE PRODUCTS AND SOFTWARE DESCRIBED IN IT

Products and corporate names appearing in this manual may or may not be registered trademarks or copyrights of their respective companies, and are used only for identification or explanation and to the owners' benefit, without intent to infringe.

- • Bruk en strømkontakt som samsvarer med det som er standard med din lokale strømforsyning.<br>• For en tilfredsstillende betjening av monitoren, bruk den kun sammen med UL-<br>listede datamaskiner som har korrekt konfiguerte stikkontakt markert mellom
- 100 - 240V AC.
- För att förhindra brand eller fara för elektriska stötar ska du aldrig utsätta<br>skärmen för regn eller fukt. • Skärmen ska endast användas i den typ av strömkälla som står angivet på etiketten. Om du är osäker på vilken sorts ström som ditt hem förses med ska
- du rådfråga din återförsäljare eller ditt lokala el-bolag. Använd lämplig elkontakt som stämmer överens med din lokala el-standard.
- För att tillförsäkra en bra hantering ska du endast använda skärmen<br>tillsammans med UL-listade datorer som har lämliga konfigurerade mottagare<br>markerade mellan 100-240V AC.
- • Aby zapobiec pożarowi lub porażeniu prądem, nigdy nie należy narażać monitora na działanie deszczu lub wilgoci.
- Monitor może być zasilany wyłącznie ze źródła zasilania określonego na<br>etykiecie. Przy braku pewności co do parametrów prądu dostarczanego<br>do domu, należy skontaktować się z dostawcą lub z lokalnym zakładem<br>energetycznym • Należy stosować odpowiednią wtykę przewodu zasilającego, zgodną z<br>Iokalnym standardem zasilania.
- właściwe działanie, monitor należy stosować wyłącznie z komputerami wymienionymi na liście UL, z odpowiednio skonfigurowanymi<br>gniazdami zasilania z oznaczeniem obsługi prądu zmiennego 100-240V.
- Zabraňte vzniku požáru nebo nebezpečí úrazu elektrickým proudem a
- nevystavujte tento přístroj dešti nebo vlhkosti.
- K napájení tohoto monitoru lze používat pouze zdroj uvedený na výrobním<br>štítku přístroje. Pokud si nejste jisti, jaké napájecí napětí je ve vaší domácí<br>elektrické zásuvce, obraťte se na prodejce nebo dodavatele energie. Použijte vhodnou zástrčku, která splňuje místní vyhlášky.<br>Pro zajištění uspokojivého provozu používejte tento monitor pouze s počítači :
- Pro zajištění uspokojivého provozu používejte tento monitor pouze s počítači s<br>označením UL, které jsou vybaveny příslušně zkonfigurovanými zástrčkami na<br>střídavé napětí 100 240 V.
- • A tűz és áramütés veszélyének elkerülése érdekében, soha ne tegyék ki a mitort eső vagy nedvesség hatásának. • A monitort csak a címkén feltüntetett feszültséggel szabad üzemeltetni. Ha nem biztos a rendelkezésre álló feszültséget illetően, lépjen kapcsolatba a
- kereskedővel vagy a helyi áramszolgáltatóval. • A helyi szabványnak megfelelő tápdugót használjon.
- A megfelelő működés érdekében a monitort kizárólag UL minősítéssel<br>rendelkező számítógéppel használja, amely megfelelően konfigurált aljzatokkal<br>rendelkezik és 100 240 V~ jelzéssel van ellátva.
- veni incendiile sau socurile, nu expuneți niciodată monitorul l ploaie sau umezeală • Monitorul ar trebui alimentat numai de la tipul de sursă de energie indicat pe<br>etichetă. Dacă nu sunteți sigur de tipul de energie electrică furnizat acasă, luați
- cu distribuitorul dumneavoastră sau cu compania locală de furnizare energiei.<br>• Utilizaţi un ştecher care respectă standardul de energie electrică local.
- • Pentru a asigura funcţionarea corespunzătoare, utilizaţi monitorul numai cu calculatoarele de tip UL care au mufe corespunzătoare marcate între 100-240V CA. Da bi sprečili da dođe do požara ili rizika od šoka, nikada ne izlažite monitor
- kiši ili vlazi.<br>• Monitor treba da se napaja isključivo iz izvora struje koji je naznačen na etiketi.
- Ukoliko niste sigurni koji tip napajanja imate kod kuće, pitajte svog prodavca ili elektrodistribuciju.<br>• Koristite odgovarajuću utičnicu za struju koja je u skladu sa vašim lokalnim elektropadeves standarta • Lai garantētu monitora labu darbību, lietojiet to tikai kopā ar UL sarakstā itītajiem datoriem, kuriem ir attiecīgi konfigurēti porti ar marķējumu: 100-240V AC.
- standardima za struju.<br>• Da bi obezbedili zadovoljavajući rad, koristite monitor isključivo sa UL kompjuterima koji imaju odgovarajuće prijemnike između 100-240V A

За да предотвратите пожар или риск от токов удар, никога не излагайте монитора на дъжд или влага. •<br>Пониторът ла се използва елинствено със електрозахранването посоче на етикета. Ако не сте сигурни какво е електрозахранването в дома Ви,<br>свържете се с магазина, където сте закупили монитора или с местната електрическа компания

Για να αποτραπεί ο κίνδυνος πυρκανιάς ή ηλεκτροπληξίας, μην εκθέτετε ποτέ την οθόνη σε βροχή ή υγρασία.<br>• Η οθόνη θα πρέπει να λειτουργεί μόνο με τον τύπο ρεύματος που καθορίζεται στην ετικέτα. Αν δεν είστε σίγουροι για τον τύπο του<br>διαθέσιμου ρεύματος, συμβουλευτείτε το κατάστημα πώλησης ή την τοπική εταιρία ηλεκτρισμού.<br>• Χρησιμοποιήστε το κατάλληλο φις ρεύματος που συμμορφώνεται με τον<br>τύπο του ρεύματός σας. • Για να διασφαλίσετε την ικανοποιητική λειτουργία, να χρησιμοποιείτε<br>την οθόνη μόνο με υπολογιστές που φέρουν το σήμα της UL και οι οποίοι έχουν κατάλληλα διαμορφωμένους υποδοχείς στους οποίους<br>αναφέρεται η λειτουργία μεταξύ 100-240V AC. Intuk mencegah bahaya kebakaran atau sengatan listrik, jangan letakkan monito di tempat yang dapat terkena hujan atau di tempat yang lembab. • Monitor harus dioperasikan hanya dari jenis catu daya yang ditunjukkan pada label. Jika Anda tidak yakin dengan jenis daya yang tersedia di rumah, tanyakan<br>agen atau perusahaan listrik setempat. • Gunakan konektor daya yang sesuai dan mematuhi standar daya setempat. • Untuk memastikan pengoperasian yang memuaskan, gunakan monitor hanya<br>dengan komputer yang mencantumkan UL dan memiliki unit penerima AC yang<br>telah dikonfigurasi dengan tepat yang ditandai antara 100-240V.

- вползвайте подходящ контакт, който е съвместим с местните
- стандарти.<br>• За да работи мониторът коректно, използвайте го единствено с компютри<br>одобрени от UL, които имат правилно конфигурирани розетки, на които е<br>отбелязано 100-240V AC.
- Aby ste zabránili vzniku požiaru alebo zasiahnutiu elektrickým prúdom, nikdy tavujte monitor účinkom dažďa alebo vlhkosti. Monitor by mal byť prevádzkovaný s pripojením iba k takému sieťovému zdroiu. aký je uvedený na štítku. Ak si nie ste istí druhom sieťového napájania, ktorý je v<br>rámci vašej domácnosti, túto náležitosť prekonzultujte s vašim predajcom alebo s miestnym o
- lnú sieťovú zástrčku, ktorá zodpovedá vašim miestnym normár pre napájanie elektrickým prúdom.<br>• Aby ste zabezpečili uspokojujúcu činnosť, monitor používajte iba v spojení
- s počítačmi uvedenými v zozname UL, a to takými, ktoré majú vhodne<br>nakonfigurované objímky označené 100 240V AC, Min. 5A Tuleohu või elektrilöögi vältimiseks ärge jätke monitori kunagi vihma kätte ega
- niiskesse keskkonda. Monitori tuleb kasutada toitepingel, millele on viidatud toiteallika andmesildil. Kui te ei te kindlalt, milline on toitepinge vooluvõrgus, võtke ühendust<br>edasimüüjaga või kohaliku elektrifirmaga.
- • Kasutage nõuetekohast toitepistikut, mis vastab kohalikele elektritarbimise nõuetele. Seadme toimivuse tagamiseks kasutage monitori ainult koos UL nõuetele
- vastavate arvutitega, millel on erikonfiguratsiooniga pistik töötamiseks vahelduvvoolupingel 100-240V AV.
- ad išvengtumėte gaisro ar elektros smūgio pavojaus, monitoriaus niekada estatykite drėgnoje vietoje ir neleiskite aplyti. Monitoriaus maitinimas turi būti tiekiamas tik iš tokio tipo maitinimo šaltinio koks nurodytas etiketėje. Jei gerai nežinote, kokio tipo srovė tiekiama į jūs
- amus, pasikonsultuokite su pardavėju ar vietine elektros tiekimo imon eite atitinkamą maitinimo kištuką, kuris atitinka vietos elektros tiekin standartus.
- Norėdami užtikrinti pakankamą veikimą, monitorių junkite tik prie į UL sąrašą trauktų kompiuterių, turinčių atitinkamus sukonfigūruotus kištukinius lizdu pažymėtus 100-240V AC.
- Lai novērstu aizdegšanos vai strāvas triecienu, nekad nepakļaujiet monitoru etus vai mitruma iedarbībai. • Monitoru drīkst pieslēgt tikai tādiem barošanas avotiem, kas norādīti uz markējuma. Ja nesat pārliecināti par Jums pieejamā elektrotīkl et vietējam ierīces izplatītājam vai vietējai kompānijai, kas piegād

Before setting up the monitor,carefully read all the documentation that came with the package.If you encounter technical problems with the monitor, contact a qualified service

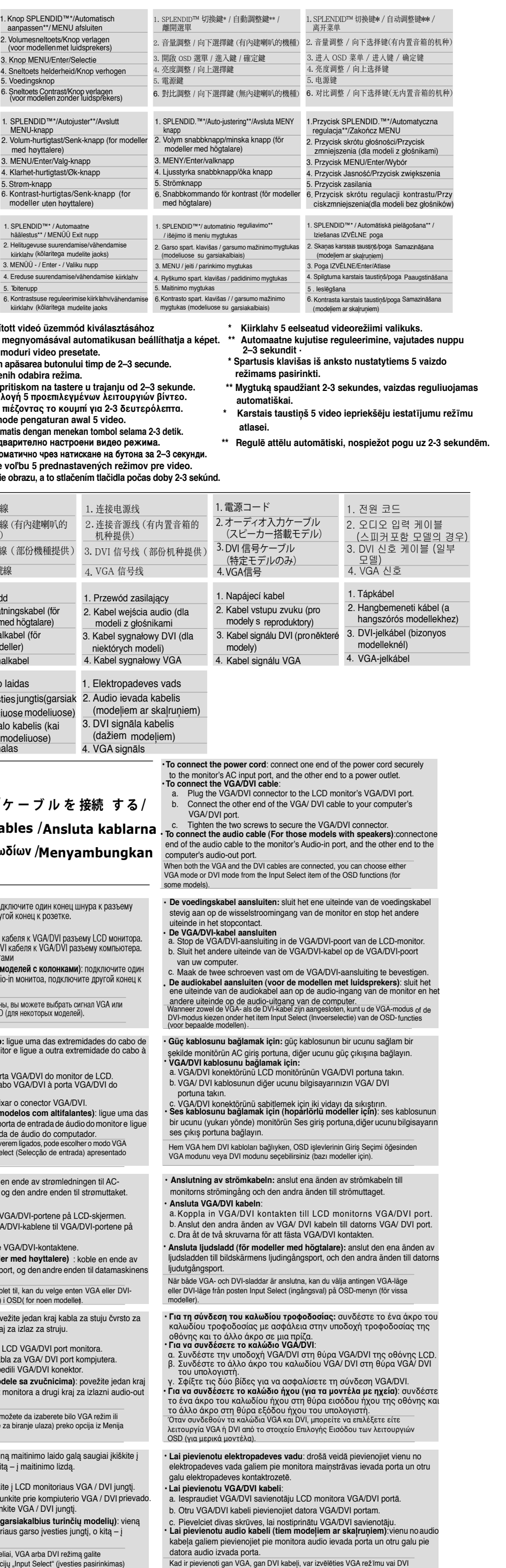

režīmu no OSD funkciju elementa levada izvēle (dažiem modeļiem).

· Smart View: enables your monitor to display images in better quality at large viewing angles ally at large viewing angles<br>CO Mode: enhances your monitor's energy saving efficiency Splendid Demo Mode: a friendly contrast tool that allows you

o adjust Splendid configuration

- Smart View: permite mostrar en el monitor imágenes con meior calidad y con ángulos de visualización grandes · ECO Mode: meiora la eficiencia de ahorro de energía del monitor · Splendid Demo Mode: una herramienta de contraste sencilla que permite ajustar la configuración Splendic
- · Smart View: 让您的荧幕能够在大视角下获得较佳品质 ECO Mode: 让您的荧幕能够获得更佳的节能效果
- Splendid Demo Mode: 提供您一个调整Splendid 设定的贴心对照工具
- · Smart View: Monitörünüzün görüntüleri daha genis görüntüleme
- açısında daha iyi kalitede görüntülemesini sağlar · ECO Mode: Monitörünüzün enerii tasarrufu verimliliğini arttırır
- · Splendid Demo Mode: Splendid vapılandırmasını avarlamanızı sağlayan dostça bir karşıtlık aracıdır
- Smart View: Ermöglicht Ihrem Bildschirm eine hochwertigere Bildanzeige bei großem Sichtwinkel
- ECO Mode: Verbessert die Energiespareffizienz Ihres Bildschirms Splendid Demo Mode: Ein benutzerfreundliches Kontrastwerkzeug zur Anpassung der Splendid-Konfiguration
- Smart View: hiermee kan uw monitor beelden met een betere kwaliteit en grotere kijkhoeken weergeven
- ECO Mode: verbetert de energiebesparende efficiëntie van uw monito Splendid Demo Mode: een vriendelijk contrasthulpprogramma waarmee u de Splendid-configuratie kunt aanpassen
- . Smart View: 모니터가 이미지를 큰 시야각에서 더 나은 화질로 표시할 수 있게 합니다.
- ECO Mode: 모니터의 절전 효율을 높입니다. Splendid Demo Mode: Splendid 구성을 간편하게 조정할 수 있게 하는 명암비 조정 도구입니다.
- Smart View:
- ้เปิดทำงานจอภาพของคณเพื่อแสดงภาพที่มีคณภาพดีกว่าที่มมการรับชมขนาดให**ญ่** ECO Mode: เพิ่มประสิทธิภาพในการประหยัดพลังงานของจอภาพ
- Splendid Demo Mode: ้เครื่องมือคอนทราสต์ที่ใช้ง่ายที่อนฌาตให้คณปรับการกำหนดค่า Splendid
- · Smart View: mahdollistaa kuvien näkymisen näytössä parempilaatuisi laajemmissa katselukulmissa  $ECO$  Mode: parantaa näytön energiansäästötehokkuutta
- soo mede, paramaa näyten energiansaastetemmäänä.<br>Splendid Demo Mode: ystävällinen kontrastityökalu, jolla voi säätää .<br>Splendid-määritvksiä
- · Smart View: nabízí kvalitnější zobrazení na monitoru v širším rozmezí
- ECO Mode: zvyšuje energetickou úspornost monitoru
- Splendid Demo Mode: snadno použitelný nástroj pro konfiguraci režin a optimalizaci kontrastu
- .<br>Σmart View: δίνει τη δυνατότητα στην οθόνη σας να προβληθούν εικόνες
- με καλύτερη ποιότητα σε μεγάλες γωνίες θέασης .<br>ΕCO Mode:βελτιώνει την απόδοση εξοικονόμηση
- .<br>νέργειας της οθόνης σας
- Splendid Demo Mode: ένα φιλικό εργαλείο αντίθεσης που σας .<br>δίνει τη δυνατότητα να προσαρμόσετε τη διαμόρφωση του Splend
- · Smart View: võimaldab monitoril pakkuda paremat pildikvaliteeti
- suurema vaatenurga kasutamisel
- · ECO Mode : suurendab monitori energiasäästvus Splendid Demo Mode: käepärane tööriist kontrastsuse muutmiseks
- Smart View: gör att din monitor visar bilder med bättre kvalitet vid stor
- ECO Mode:förbättrar din monitor energibesparingseffektivi
- Smart View: permite monitorului dys. să a iseze imadîni la o
- alitate mai bună și în unghiuri de vizualizare largi
- 
- permite să reglati configuratia Splendid
- 
- кения с по-добро качество при по-голям ъгъл на гледане  $\cdot$  ECO Mode: Увеличава способността на Вашия монитор да намали
- 
- който Ви позволява да променяте Splendid конфигурацията
- 
- · ECO Mode: uzlabo monitora enerģijas taupīšanas efektivitāti
- Splendid Demo Mode: draudzīgs kontrasta rīks, kas nodrošina

· Smart View: permet à votre moniteur d'afficher des images de meilleure<br>qualité sous affichage grand angle FCO Mode: permet d'améliorer l'efficacité énergétique de votre moniteur

- Splendid Demo Mode: outil de contraste convivial qui vous permet<br>d'ajuster la configuration Splendid (Splendide)
- Smart View: позволяет отображать изображения на мониторе енным качеством при просмотре под большими углами обзор с улучшенным качеством при просмотре под основними ули. ESS mode: моde: Mode: Моdе представляет собой удобный инструмент регулировки контрастности для настройки конфигурации Splendid
- Smart View:ご使用のモニタにて、大きい表示角度の際により良い 画質をお楽しみ頂けます。 ECO Mode:ご使用のモニタの省エネ効率を向上させます。 Splendid Demo Mode:Splendid(スプレンディッド)構成の調 整を可能にする容易なコントラストツール

.View Smart : يتيح لشاشتك عرض الصور بجودة أفضل وبزوايا رؤية كبيرة · Mode ECO: يعزز من فعالية شاشتك في توفير الطاقة Mode Demo Splendid :أداة تباين سهلة تتيح لك ضبط تهيئة تقنية Splendid

- · Smart View: permette al monitor di visualizzare immagin
- con qualità migliore e con angoli di visualizzazione maggio · ECO Mode: migliore l'efficienza energetica del monitor Splendid Demo Mode: strumento per il contrasto semplice da
- .<br>sare che consente di regolare la configurazione Splendid:
- · Smart View: 讓您的螢幕能夠在大視角下獲得較佳書質 ECO Mode: 讓您的螢幕能夠獲得更佳的節能效果;
- · Splendid Demo Mode: 提供您一個調整 Splendid 設定的貼 對昭丁且
- · Smart View: Permite que o seu monitor exiba imagens com melho
- qualidade e ângulos de visualização alargados CO Mode:Aumenta a eficiência de poupança de energia do seu monito Splendid Demo Mode: Uma ferramenta de contraste intuitiva que lhe permite ajustar as configurações Splendid
- · Smart View:Gør det muligt for skærmen at vise billeder med
- bedre kvalitet ved store synesvinkler ECO Mode: Forbedrer skærmens energieffektivitet
- · Splendid Demo Mode: Et kontrastredskab, hvormed du kan indstille Splendid konfigurationen
- Smart View: gjør monitoren i stand til å vise bilder i bedre kvalitet ved store betraktningsvinkler
- ECO Mode: forbedrer monitorens evne til å spare energi Splendid Demo Mode: et enkelt kontrast-verktøy som lar deg justere
- Splendid-innstillingene
- Smart View: a monitornak jobb képminőséget kölcsönöz nagy megtekintési szög esetén
- ECO Mode: a monitort optimális energiagazdálkodásra állítja Splendid Demo Mode: felhasználóbarát kontrasztkezelő eszköz, ami lehetővé teszi a Splendid konfigurációjának beállítását
- Smart View: memungkinkan monitor menampilkan gambar denga
- 
- membantu Anda mengatur konfigurasi Splendid
- Smart View : suteikia galimybę rodyti geresnės kokybės vaizdus dideliu monitoriaus žiūros kampu
- ECO Mode : padidina monitoriaus energijos taupymo efektyvuma Splendid Demo Mode : nesudėtingas kontrasto reguliavimo
- · Smart View: umożliwia wyświetlanie na monitorze obrazów w lepszej jakości przy większych kątach widzenia ECO Mode: zwiększa oszczędzanie energii przez monitor
- którego można dostosowywać konfigurację Splendid
- Smart View: omogućava vašem monitoru da prikazuje slike bolje kvaliteta, pri većim uglovima gledanja
- ECO Mode: poboljšava efikasnost potrošnje energije vašeg monitora Splendid Demo Mode: jednostavan alat za kontrast koji vam omogućava
- · Smart View: umožňuje zobrazovať na vašom monitore obrázky v lepšej kvalite a vo veľkých pozorovacích uhloch ECO Mode: zvyšuje efektivitu úspory energie vášho monitora Splendid Demo Mode: príjemný kontrastný nástroj, pomocou ktorého
- môžete nastavovať konfiguráciu Splendid
- 
- 
- kualitas yang lebih baik dan sudut pandang yang besar ECO Mode: meningkatkan efisiensi hemat energi monito Splendid Demo Mode: alat bantu kontras yang mudah digunakan untuk

- jrankis, leidžiantis reguliuoti "Splendid" konfigūraciją
- 
- Splendid Demo Mode: narzędzie do regulacji kontrastu, za pomocą
- 
- nis võimaldab reguleerida konfiguratsiooni Splendid
- - Splendid Demo Mode: ett vänligt kontrastverktyg som låter din justera Splendidkonfigurationen
	-
	- · ECO Mode: îmbunătăteste eficienta de economisire a energiei
	- · Splendid Demo Mode;un instrument de contrast usor de utilizat care vă
	-
	- Smart View: дава възможност на Вашия монитор да показва
	-
	- нсумацията на енергия<br>Jlendid Demo Mode : Удобен инструмент за настройка на контраста,
	-
	- Smart View: nodrošina to, ka monitorā ir redzami labākas kvalitātes attēl
	- ar lielākiem skata lenkiem
	-
	- iespēju pielāgot skatīšanās konfigurāciju
- 

**\*\***

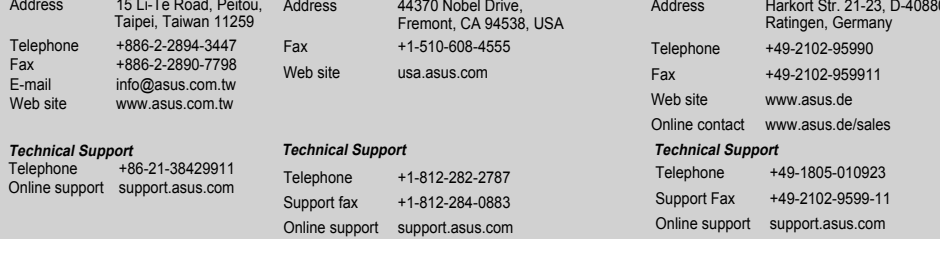

• Ala milloinkaan laita monitoria alttiiksi sateelle tai kosteudelle palovaaran tai<br>sähkövaaran estämiseksi. • Monitoria tulee käyttää vain virtalähteestä, joka on osoitettu tyyppikilvessä. Jos et ole varma virtatyypistä, jota kotiisi tulee, pyydä konsultointiapua myyjältä tai , ...<br>Käytä sopivaa pistoketta. joka on paikallisen sähköstandardin mukainer • Käytä sopivaa pistoketta, joka on paikallisen sähköstandardin mukainen.<br>• Varmistaaksesi tyydyttävän toiminnan käytä monitoria vain UL-luetteloitujen<br>tietokoneiden kanssa, jotka ovat sopivia pistorasioihin, jotka on merk

or å unngå fare for brann eller elektrisk sjokk, ikke utsett monitoren for regn

## **SAFETY INFORMATION**

# ASUS LCD Monitor QUICK START GUIDE

QUICK START GUIDE / GUIDE DE MISE EN ROUTE / KURZBEDIENUNGSANLEITUNG / GUIDA RAPIDA / GUÍA DE INICIO RÁPIDO / КРАТКОЕ РУКОВОДСТВО / SNELLE STARTGIDS / 快速入門指南 / 快速入门指南 / クイックスタートガイド / 빠른 시작 안내서 / GUIA DE INICIAÇÃO RÁPIDA / HIZLI BAŞLATMA KILAVUZU / مِثْلِمَالتَشْغَيْلْالسريع / Ajaistınmanısı / QUICK-START VEJLEDNING / H PIKAOPAS / HURTIGSTARTGUIDE / SNABBSTARTSGUIDE / INSTRUKCJA SZYBKIEGO URUCHOMIENIA / STRUČNÁ PŘÍRUČKA / GYORS ÜZEMBE HELYEZÉSI ÚTMUTATÓ / GHID DE PORNIRE RAPIDĂ / PRIRUČNIK ZA BRZI POČETAK / ΟΔΗΓΟΣ ΓΡΗΓΟΡΗΣ ΕΚΚΙΝΗΣΗΣ / PANDUAN RINGKAS / РЪКОВОДСТВО ЗА БЪРЗ СТАРТ / STRUČNÝ NÁVOD NA POUŽITIE / LÜHIJUHEND / GREITO PARENGIMO DARBUI VADOVAS / ĀTRAS UZSĀKŠANAS ROKASGRĀMATA

Copyright © 2008 ASUSTeK COMPUTER INC. All Rights Reserved.

- • Um Feuer- und Stromschlagrisiken zu vermindern, setzen Sie den Monitor niemals Regen oder Feuchtigkeit aus. • 1931) • 1941 • 1941 higher aus.<br>Der Monitor sollte nur mit der auf dem Aufkleber bezeichneten Spannung betriebe werden. Sind Sie sich über die Spannung der von Ihnen benutzten Steckdose nicht<br>sicher, erkundigen Sie sich bei Ihrem Energieversorgungsunternehmen vor Ort.
- erwenden Sie Stromstecker, die mit den Stromstandards Ihrer Region
- ubereinstimmen.<br>• Um einen sicheren Betrieb zu gewährleisten, verwenden Sie den Monitor nur in Verbindung mit Computern, die dem UL-Standard entsprechen und über korrekt<br>eingestellte Anschlüsse mit einer Spannung von 100-240V~ verfügen.
- Per evitare il rischio d' incendio o di scosse elettriche, non esporre mai il monitor a pioggia o umidità.
- Il monitor si dovrebbe far funzionare soltanto con il tipo di alimentazione indicato sull' etichetta. In caso di incertezza sul tipo di alimentazione della propria abitazione, consultare il fornitore o la società elettrica locale. il fornitore o la società elettrica local
- Utilizzare la spina corretta, conforme agli standard elettrici locali. Per assicurare un corretto funzionamento, utilizzare il monitor soltanto con computer marchiati UL, con ricettacoli configurati fra 100 e 240V AC.
- para prevenir riesgos de fuego y/o eléctricos, nunca exponga el monitor a lluvia o
- humedad. • El monitor debe ser operado sólo desde el tipo de fuente de energía indicado en la ttiqueta. Si no esta seguro del tipo de energía que será usada con su equipo, consult<br>con su punto de venta o empresa suministradora de energía en su localidad.
- con su punto de venta o empresa suministradora de energía en su localidad.<br>Utilice enchurles con toma de tierra que se adapten a su estándar local.<br>Para asegurar una operación satisfactoria, utilice el monitor sólo con PCs
- Для предотвращения возгорания или короткого замыкания, оберегайте монитор от дождя и сырости. • Монитор следует подключать только к источнику питания, указанному на этикетке. Если вы не уверены в типе электропитания в вашем доме, проконсультируйтесь с местной энергетической компанией
- Для подключения монитора используйте только заземленные розетки для вчения заземления прибора
- Для гарантии нормальной работы используйте монитор только с компьютерами, соответствующими требованиям UL, имеющими соответствующую маркировку.
- Om het risico op brand of schokken te voorkomen, mag u de monitor nooit blootstellen aan regen of vocht.<br>• De monitor mag alleen worden gebruikt met het type stroombron dat op het<br>« label is aangegeven. Als u niet zeker bent van het stroomtype in uw huis, kunt<br>« u contact opnemen met uw levera
- Gebruik de geschikte voedingsstekker die voldoet aan uw lokale<br>elektriciteitsnormen
- elektriciteitsnormen.<br>• Voor een bevredigende werking, mag u de monitor alleen gebruiken met UL-<br>gecertificeerde computers die over de correct geconfigureerde contactdoos<br>beschikken met een markering 100-240V AC.
- 液晶螢幕放置的位置請遠離灰塵過多、溫度過高、太陽直射的地方。 保持在乾燥的環境下使用,雨水、溼氣、液體等含有礦物質將會腐蝕電
- 子線路。 ‧ 請勿使用非本產品配備的任何變壓器,由於電路設計之不同,將有可能 造成內部零件的損壞。此外,根據您所在地區使用電壓之不同,請使用<br>正確電壓的插頭,若您不清楚所在地區的電壓為何,請洽詢您的經銷商
- 或當地的電源廠商。 。<br>為了確保您安全的使用本產品,請使用具備 UL 認證的個人電腦來連接 本顯示器。

液晶屏幕放置的位置请远离灰尘过多、温度过高、太阳直射的地方。并 保持在干燥的环境下使用,雨水、湿气、液体等含有矿物质将会腐蚀电 子線路。 请勿使用非本产品配备的任何变压器,由于电路设计之不同,将有可能 造成內部零件的損壞。此外,根據您所在地區使用電壓之不同,請使用 正确电压的插头,若您不清楚所在地区的电压为何,请咨询您的经销商 或当地的电源厂商。

│操作溫度 │0゚至 40゚

│儲存溫度 │-20°至 60°

- 为了确保您安全的使用本产品,请使用具备 UL 认证的个人电脑来连接 本顯示器。
- 火事及び感電の原因となりますので、水分・湿気のある場所で本製品を使用しない でください。
- 本製品に表示されている規格以外の電源は使用しないでください。電源のタイプが 分からない場合は、販売店または最寄りの電力会社にお問い合わせください。 • お住まいの地域の電源規格に対応した電源プラグを使用してください。
- UL 規格認定のコンピュータのみを使用してください。認定されたコンピュータには 100-240V ACと表示のあるコンセントが付いています。
- .<br>화재 또는 전기 누전 등을 막기 위해 모니터를 비가 오거나 습한 곳에 절대 노 출시키지 마십시오. .<br>•<br>니터 전원 연결시, 반드시 레이블에 표시 되어있는 전원 유형을 사용해 주십
- 시오. 만약 사용하는 곳의 전원 유형을 알지 못한다면, 제품 구입처 또는 지역<br>전력 회사에 문의해 주십시오. 지역 전원 규격을 따르는 전원 플러그를 사용해 주십시오
- 최적의 작동 환경을 위해 100-240V AC를 사용하고 UL 목록에 등재된 컴퓨터<br> 에서만 모니터를 사용해 주십시오.
- Para evitar o perigo de incêndio ou de choque eléctrico, nunca exponha o monitor à chuva ou a humidade. O monitor deve funcionar apenas com a tensão indicada na etiqueta. Se não the contribution of the best of the contribution of the consulter of the consulter of the quanto ao tipo de tensão que tem em casa, consulte o vendedo
- ou a companhia de electricidade Utilize uma ficha de alimentação adequada e compatível com a rede eléctrica local. Para garantir um bom funcionamento, utilize o monitor apenas com tadores UL com tomadas a.c. 100 - 240 V.
- .<br>Yangın veya elektrik çarpması riskini önlemek için, monitörü asl
- yağmura veya neme maruz bırakmayın. • Monitör sadece etikette belirtilen güç kaynağından çalıştırılmalıdır. Evinize<br>sağlanan güç kaynağı türünden emin değilseniz, bayiinize veya yerel
- lektrik şirketinize danışınız • Yerel qüc standardınız ile uyumlu uygun bir elektrik Ssi kullanın • Tatminkar bir çalışma sağlandığından emin olmak için, monitörü sadece<br>100-240V AC arasında uygun yapılandırmaya sahip yuvalar ile birlikte
- KB¥ZET BYZETHER BYZETHER PAPER IN APPROXIMATE IDENTIFICATED • ينبغي تشغيل الشاشة باستخدام مصدر تيار كهرباني من النوع الموضح على الملصق الخاص
- استخدم قايس الطاقة المناسب الذي يتوافق مع معيار الثيار الكهر يائي المجلي لضمان الحصول على جودة التشغيل المناسبة للشاشة، احرص على استخدامها مع أجهزة
- لكمبيوتر. المدرجة في قائمة هيئة UL والمجهزة بالمقابس المهيأة بحيث تناسب التّيار. المتر ده
- เพื่อบ้องกันเพลิงใหม่ หรืออันตรายจากใพพาชอด อย่าให้จอภาพถูกฝน<br>หรือความชื้น • คุณควรใช้จอภาพกับแหล่งพลังงานที่ระบุไว้บนฉลากเท่านั้น ถ้าคุณ"เมแน ัจถงชนิดของ แหล่งพลังงานในบ้านของคุณ ให้ปรึกษาตัวแทนจำหน่าย<br>หรือบริษัทใฟฟ้าในประเทศขอ งคุณ
- • ใช้ปลั๊กไฟฟ้าที่สอดคล้องกับมาตรฐานด้านพลังงานในประเทศของคุณ • เพ่อใหม่นใจถึงการทางานด้วยความพึงพอใจ ให้ใช้จอภาพกบเฉพาะ<br>คอมพิวเตอร์ในรายการ UL ซึ่งมีขั้วรับใฟฟ้าที่เหมาะสมที่ระบุแรงดันใฟพ้า AC<br>ระหว่าง 100 – 240V
- For at undgå brand eller elektrisk stød, må monitoren ikke udsættes for regn eller fugtighed. Monitoren må kun anvendes med den strømstyrke, der er anført på kablet. vis du er usikker på, hvilken strøm, du har, skal du kontakte forhandleren elle det lokale elværk.
- rug kun stik i overensstemmelse med lokale el-standarder For at sikre en tilfredsstillende funktion, skal du kun bruge monitoren med ULlistede computere og med konfigurerede stik mærket 100-240V AC

## <u> AI D'I III III III DII DII AI TU TU DI AI DI TU DI AI TU DI AI DII </u> 50652E22FK00R-

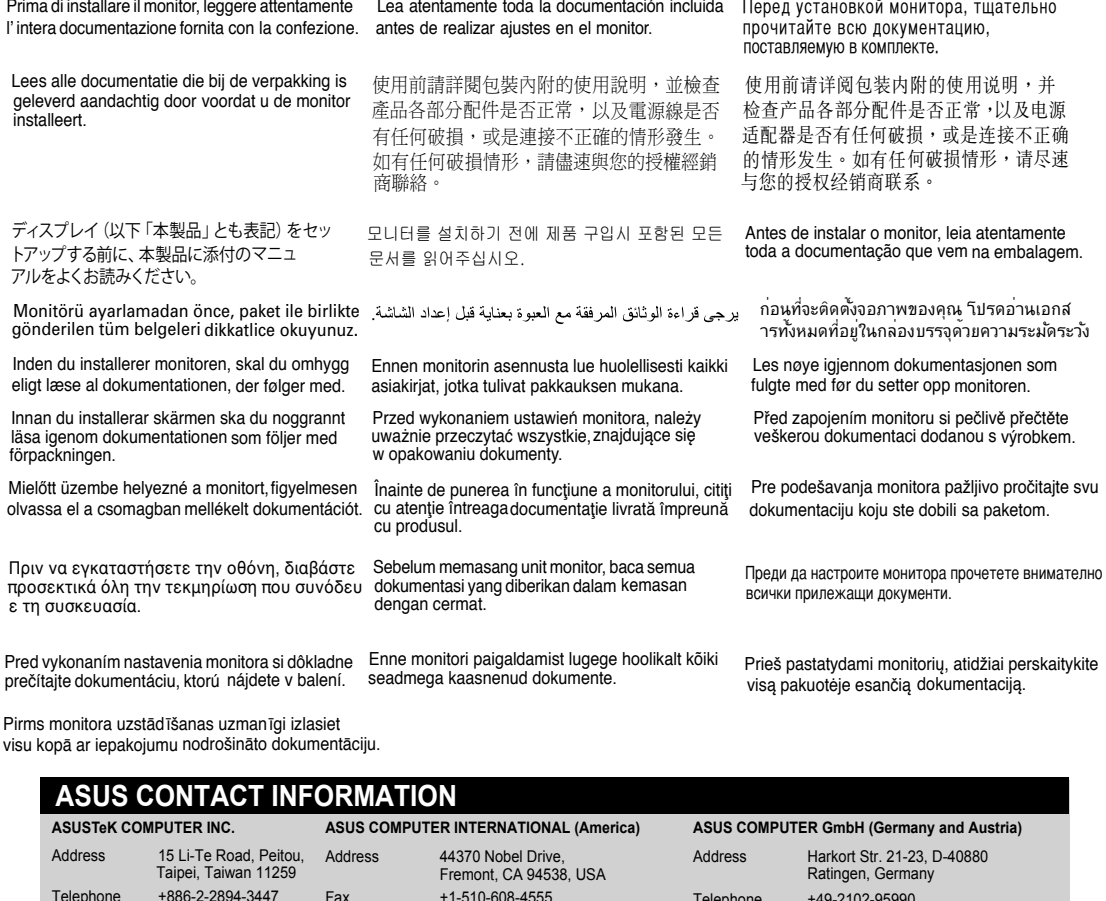

enerģiju Jūsu rajonā.

• Izmantojiet atbilstošu elektropadeves kontaktdakšu, kas atbilst vietējam

technician or your retailer.

 $g\ddot{o}$ nd

olvass

visu ko

prečíta

eller tukt.<br>• Dette produktet bør drives fra type strømforsyning indikert som på etiketten.<br>Hvis du er usikker på hvilken type strømforsyning tilgjengelig, snakk med din<br>forhandler eller lokal el-leverandør.

## Mode Name:VW227/VW228

Avant de contigurer le moniteur, assurez-vous Bevor Sie den Monitor installieren, lesen Sie d'avoir lu toute la documentation incluse dans sorgfältig alle mitgelieferten Informationen. le paque

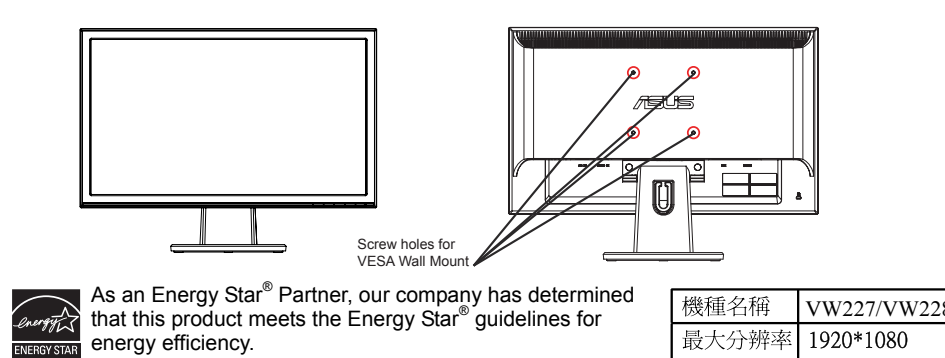

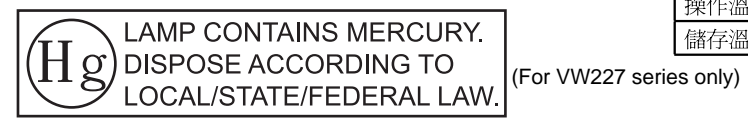

### ting (FAQ)

Monalis dei Problemi (FAQ) / Solucionar problemas (preguntas más frecuentes) / Устранение порование порование порование порование порование порование (PeAQ) / Resolução de problemas (perguntas frequentes) / Sorun Giderme Odstranování problémů (časté dotazy) / Hibaelhárítás (Gyakran feltett kérdések) / Depanarea (intrebări frecvente) / Rešavanje problema (često postavljana pitanja) / Avru propAnuárov (συχνές ερωτήσεις) / Mengatasi Masalah (

**Example Problema** 

.<br>LED d' alimentazione è di colore<br>nbra e non c' è alcuna immagin

magine sullo schermo è troppe

limmagine sullo scherno rimbalza

mmagine sullo schermo è sfuocata · i

L'immagine sullo schermo presenta · Ispezionare il capitatti cromatici (il bianco non appare bessun pin sia p

Assenza di segnale audio o audio (considerarsi che basso (per i modelli con altoparlanti) corretto al moni

Frances ar repostance de la proposa de la proposa<br>d'atavés no menu apresentado no ec<br>eleccione a temperatura da cor atra<br>apresentado no ecrã

nediante l'O

tegolare la pos<br>)SD (solo per i

· Assicurarsi che<br>correttamente a

· Effettuare un ri selezionare la te<br>Premere il pulsa<br>regolare autom<br>(solo per input<br>Regolare le imp

olo per inpu

scura o troppo chiara<br>L'immagine sullo schermo<br>non è centrata o dimensionata<br>correttamente.

schermo.

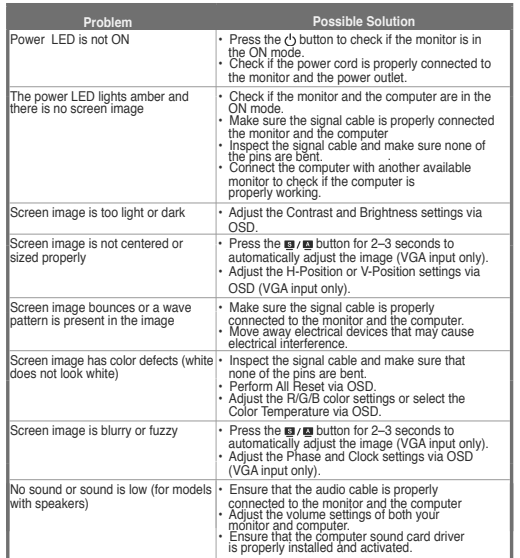

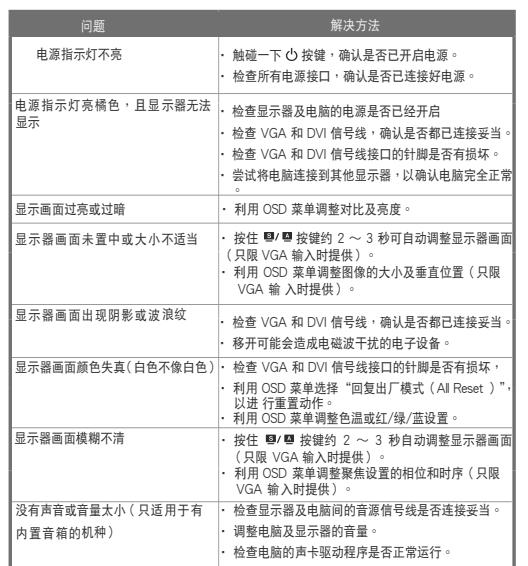

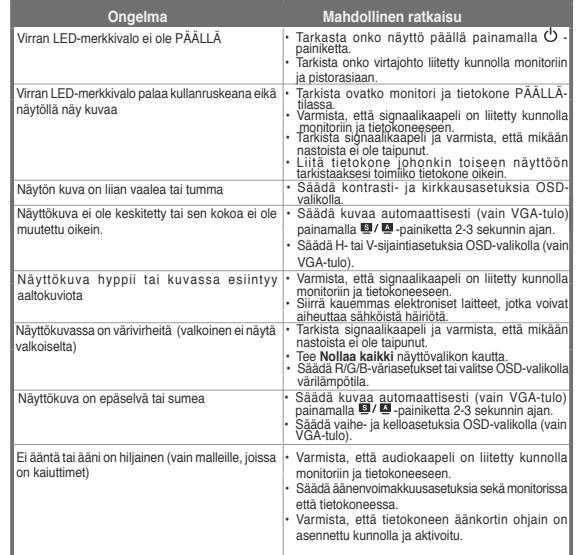

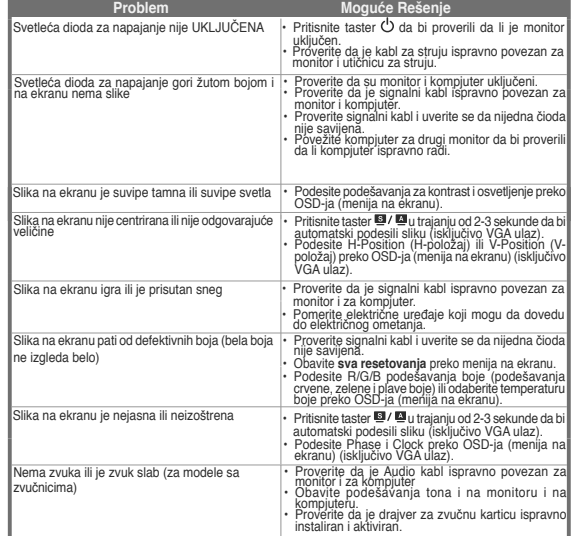

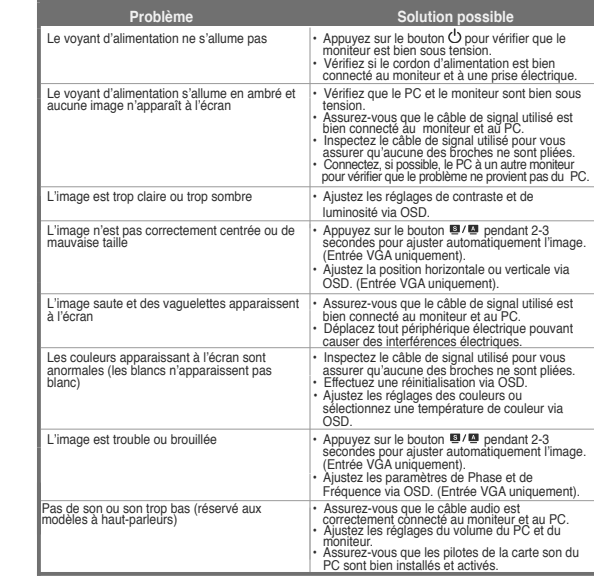

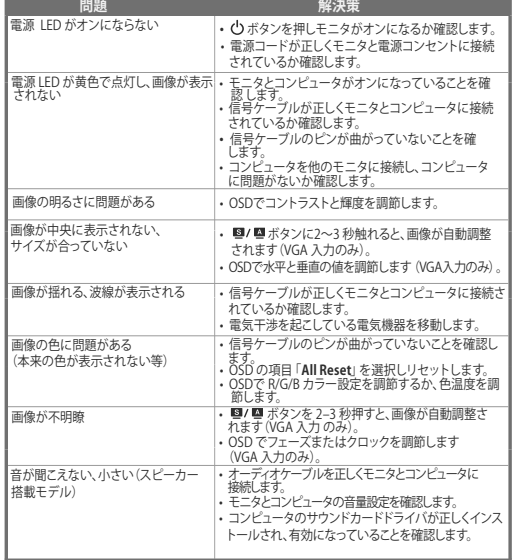

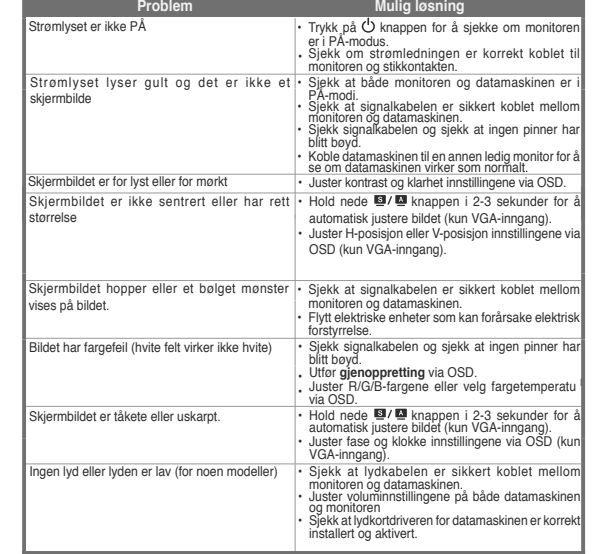

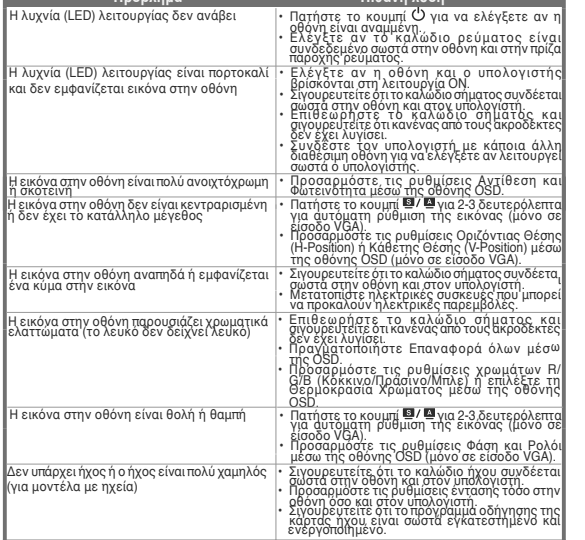

ι<br>Προσπάθει του Πρόβλημα του Πιθανή λύση του Προσπάθει του Προσπάθει του Πιθανή λύση του Πιθανή λύση του Πιθανή

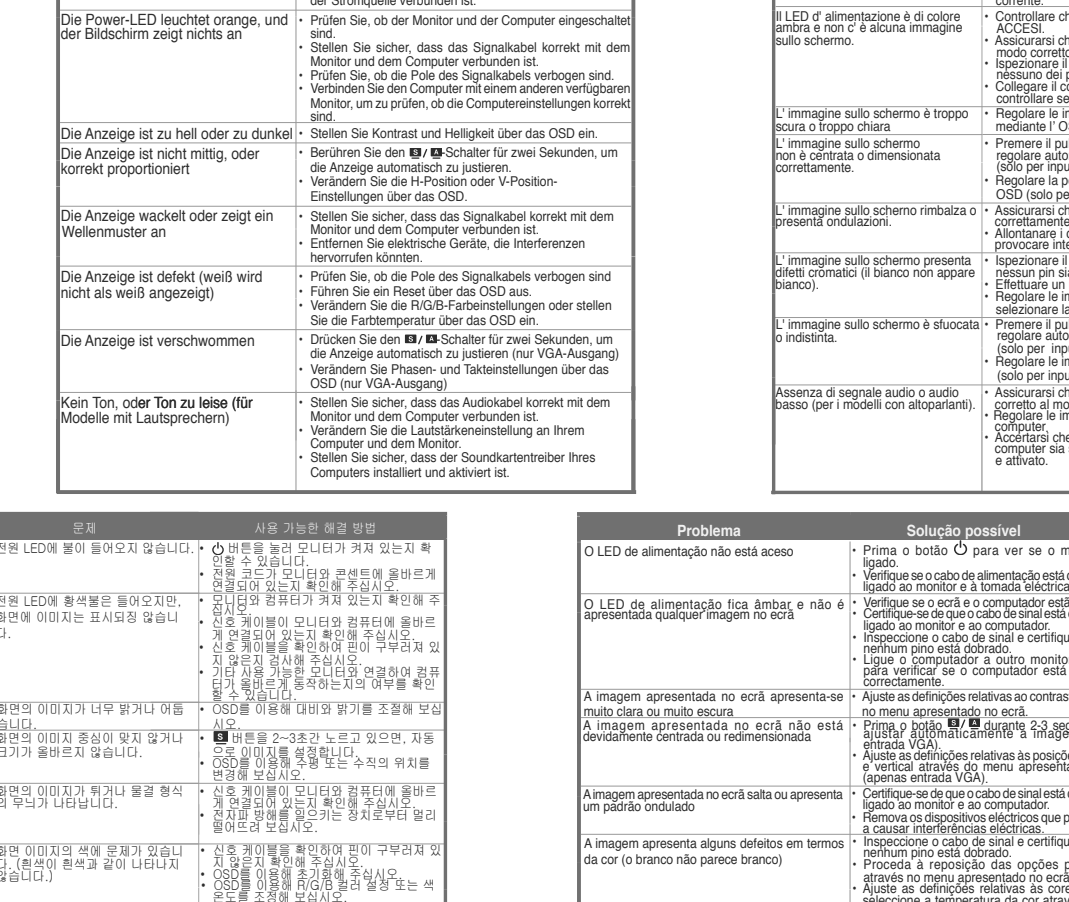

**Example 2016 Mögliche Lösung** 1986 Mögliche Lösung

- Berühren Sie den  $\bigcup$ -Schalter, um zu überprüfen, ob der Monitor eingeschaltet ist.<br>Monitor eingeschaltet ist.<br>drei Sie, ob das Netzkabel korrekt mit dem Monitor und<br>der Stromquelle verbunden ist.

**Example Problem** 

<u>a Masalah Masalah</u>

.<br>피가 난지 않거나 너무 작습니다<br>피커 보항 모델의 경우).

서만 절용)<br>OSD를 이용해 위상(Phase)과 클럭

30일이 이 조정해 보십시오.<br>2006시울 조정해 보십시오.<br>2012 케이블이 모니터와 컴퓨터에 올바<br>2기 연결되어 있는지 확인해 주십시오.<br>2시 어오<br>3시오.

시오.<br>퓨터의 사운드 카드 드라이버가 올바!<br>설치되어 있으며, 활성화되어 있는지<br>인해 주십시오.

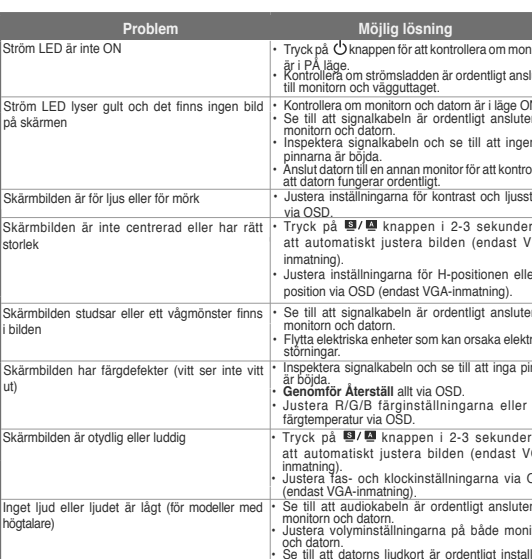

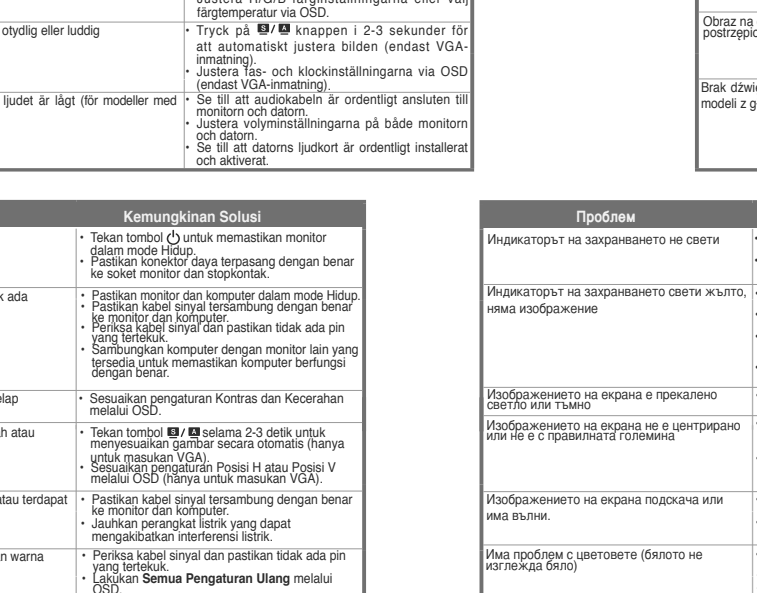

da cor (o branco não parece branco)

gem apresentada no ecrã está desfocada

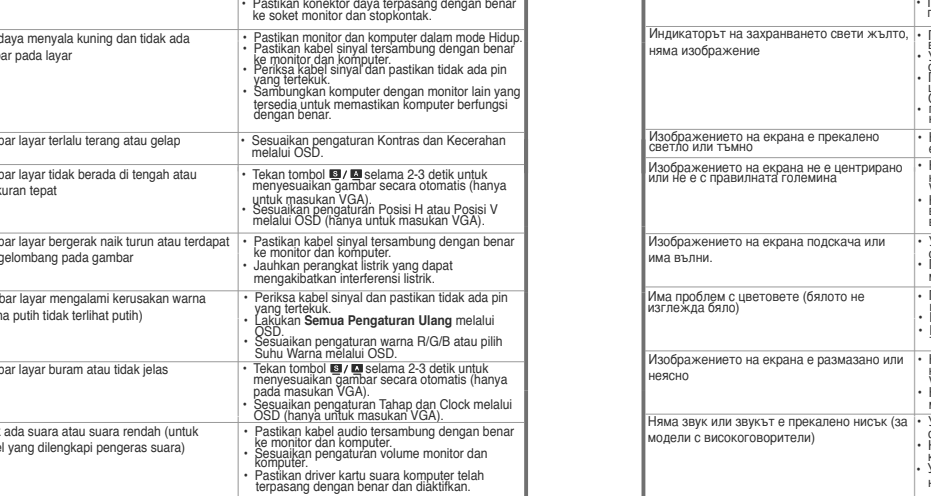

## SUPPORTED TIMING LIST

USTE DE SYNCHRONISATION SUPPORTÉE / UNTERSTÜTZTE TIMINGS / ELENCO TEMPORIZZAZIONI SUPPORTATE / LISTA DE FRECUENCIAS ADMITIDAS / CTI/COK ПОДДЕРЖИВАЕМЫХ ПАРАМЕТРОВ / ONDERSTEUNDE TIMING / 支援的定時清單 / 支持的时序列表 / 対応するタイミング一覧 / TOETATUD AJASTUSTE LOEND / PALAIKOMŲ SINCHRONIZAVIMO REŽIMŲ SĄRAŠAS / ATBALSTĪTĀ LAIKA KOORDINĀCIJA

(1) Resolution (2) Refresh Rate (3) Horizontal Frequency (1) 解析度(2) 更新率(3) 水平頻率<br>• Modes not listed in the table may not be supported. For optimal resolution, we recommend that 為了達到最佳的顯示效果,建議您使用上方列表中的顯示 you choose a mode listed in the table above. you uncous a mode mode matrix de rafracions sement (3) Fréquence horizontale<br>
(1) Résolution (2) Taux de rafracions sement (3) Fréquence horizontale<br>  $\cdot$  Les modes non listés dans ce tableau peuvent ne pas être supportés (1) Auflösung (2) Auffrischrate (3) Horizontale Frequenz<br>\* Nicht in der Tabelle aufgeführte Modi werden wahrscheinlich nicht unterstützt. Für optimale uflösung wird empfohlen, einen Modus aus der obigen Tabelle auszuwählen

Aumosung wiru empiromen, einem mouus aus uer usugen i nasear anaszunamen.<br>(1) Risoluzione (2) Frequenza Aggiornamento (3) Frequenza Orizzontale<br>\* Le Modalità non elencate nella tabella non sono supportate. Per una risoluzi

Le mouantain touristicate trent attended in solution to the consigliation scheme that is consigliated is considered to the model of the considerate nella tabella.<br>
(1) Resolución (2) Tasa de actualización (3) Frecuencia Ho recomendamos seleccionar uno de los modos listados en esta tabla. 1) Разрешение (2) Верт. развертка (3) Гориз. развертка

(1) гарилистик (2) порти , развертия (3) гориль , развертия<br>• Режимы не указанные в таблице могут не поддерживаться. Для оптимального разрешения мы<br>рекомендуем выбрать режим из вышеуказанной таблицы.<br>• Modi die niet in de

(1) 解析度 (2) 更新率 (3) 水平頻率 的模式有可能並不支援。

(1) 分辨率 (2) 刷新率 (3) 水平频率 ,……<br>为了达到最佳的显示效果,推荐您使用上方列表中的显示模式,未列出

的模式有可能并不支持。

- 19侯式自司能力不支持<br>(1)解像度 (2)リフレッシュレート (3)水平周波数

(!) 肿腺皮(と/ソノレクンユレーヤ(>) 小干maxxx<br>\* 上の表に記載されていないモードはサポートされていない場合があります。最適な解像度を得るためにも、上の<br>表に記載されているモードを選択することをお勧めします。

(1)701/2그 '(2)21년 제16 년 그 '(2)1' 장을 수 있습니다. 최적화된 해상도를 위해 위 표에 나타나 있는 모<br>드를 사용하시기를 권장합니다.<br>(1)Resolução (2) Taxa de actualização (3) Frequência horizontal<br>(1)Resolução (2) Taxa de actualização (3) Frequência horizontal<br>\* Os

recomendamos-lhe que escolha um dos modos listados na tabela cima.<br>(1) Qözünürlük (2) Yenileme Hizi (3) Yatay Frekans<br>• Tabloda listelenmeyen modlar desteklenmeyebilir. Optimal çözünürlük için, yukarıdaki tabloda<br>• الذقة \* الأوضاع غير المنكورة هنا قد تكون غير معتمدة. للحصول على الدقة المثلى، يوصى باختيار وضع من الأوضاع المنكورة فى الجدول الموجود أعلاه.

(1) ความละเอียด (2)อัตราร์เพรช (3) ความถี่แนวนอน<br>(1) ความละเอียด (2)อัตราร์เพรช (3) ความถี่แนวนอน<br>ิจอภาพอาจใม่รองรับการทำงานของโหมดที่ใม่ใดแสดงในตาราง เพื่อความละเอียดที่เหมาะสมที่สด เรา อกโหมดที่แสดงในตารางดานบน

(1) Opløsning (2) Billedgenskabelsesfrekvens (3) Vandret frekvens<br>\* Tilstande, som ikke er anført i tabellen, understøttes formentligt ikke. For at opnå optimal opløsning, Translation and the interference of the experimental constant of the form of the form of the form of the interference of the state of the state of the solution (1) PResolution (2) Virkistystaajuus (3) Horisontaalinen taaju

suosittelemme, että valitsette jonkun tilan vilä olevasta taulukosta. 1) Oppløsning (2) Oppdateringshastighet (3) Vannrett Frekvens Moduser som ikke står i tabellen over kan ikke støttes. For optimal oppløsning anbefaler vi at du

velager en modus som står oppført i tabellen over.<br>The security of the second star and the second star and the second of the second star and the second of the second star and the second of the second of the second of the s väljer ett läge som listas i tabellen ovan.<br>1) Rozdzielczość (2) Częstotliwość odświeżania (3) Częstotliwość pozioma

(1) Hot anticonous of the base of the contract of the uzyskania optymalnej rozdzielczości,<br>
zaleca się wybranie trybu wymienione w tabeli mogą być nieobsługiwane. Dla uzyskania optymalnej rozdzielczości,<br>
(1) Rozlišení (2)

.<br>Režimy neuvedené v této tabulce pravděpodobně nejsou podporovány. Chcete-li dosáhnout<br>optimálního rozlišení, doporučujeme zvolit některý z režimů uvedených v tabulce výše. optimálniho rozdišení, doporučujeme zvolití některý z rezimů uvedených v tabulce výše.<br>(\* 1) Felbontás (2) Frissiftési gyakoriság (3) Vízszirhes frekvencia<br>\* Elöfordulhat, hogy a táblázatban nem szereplő üzemmódok nem támo

recomandăm să alegeți un mod listat în tabelul de mai sus.

1) Rezolucija (2) Frekvencija osvežavanja (3) Horizontalna Frekvencija<br>\* Režimi koji nisu navedeni u tabeli možda nisu podržani. Za optimalnu rezoluciju, <sub>l</sub> odaberete režim koji je naveden u tabeli iznad.<br>(1) Ανάλυση (2) Ρυθμός ανανέωσης (3) Οριζόντια Συχνότητα<br>• Καταστάσεις λειτουργίας που δεν εμφανίζονται στον πίνακα μπορεί να μην υποσ:<br>βέλτιστη ανάλυση, συνιστούμε να επιλέ (1)<br>(1) Resolusi (2) Kecepatan Refresh (3) Frekuensi Horizontal<br>\* Mode yang tidak tercantum dalam tabel mungkin tidak didukung. Untuk resolusi

"Mode yang tidak tercantum dalam tabel mungkin tidak didukung. Untuk resolusi operakliknya pilih mode yang tercantum dalam tabel di atas.<br>(1) Резолюция (2) Опресняване (3) Хоризонтална честота<br>"Режимите, които не са споме odporúčame zvoliť režim uvedený v hore uvedenej tabuľke. The Commission (2) Warstendus v note avever in a particular state and the COM and COM and COM and COM and COM in the COM contract COM commission (3) Horizontal staged US commission (3) Horizontal capacity of the metatud. O uagamseks on soovnatav vanna rezum, mis on nimetatud unatoodud tabels.<br>(1) Skiriamoji geba (2) Atnaujinimo dažnis (3) Horizontalusis dažnis<br>\*Lentelėje nenurodyti režimai gali būti nepalaikomi. Kad skiriamoji geba būtų op

rekomenduojame rinktis iš pirmiau pateiktos lentelės.<br>(1) Izšķirtspēja (2) Atsvaidzes intensitāte (3) Horizontālā frekvence<br>\* Tabulā nenoradītie režīmi var nebūt atbalstīti. Optimālai izšķirtspējai mēs iesakān iepriekš norādītajā tabulā minēto režīmu.

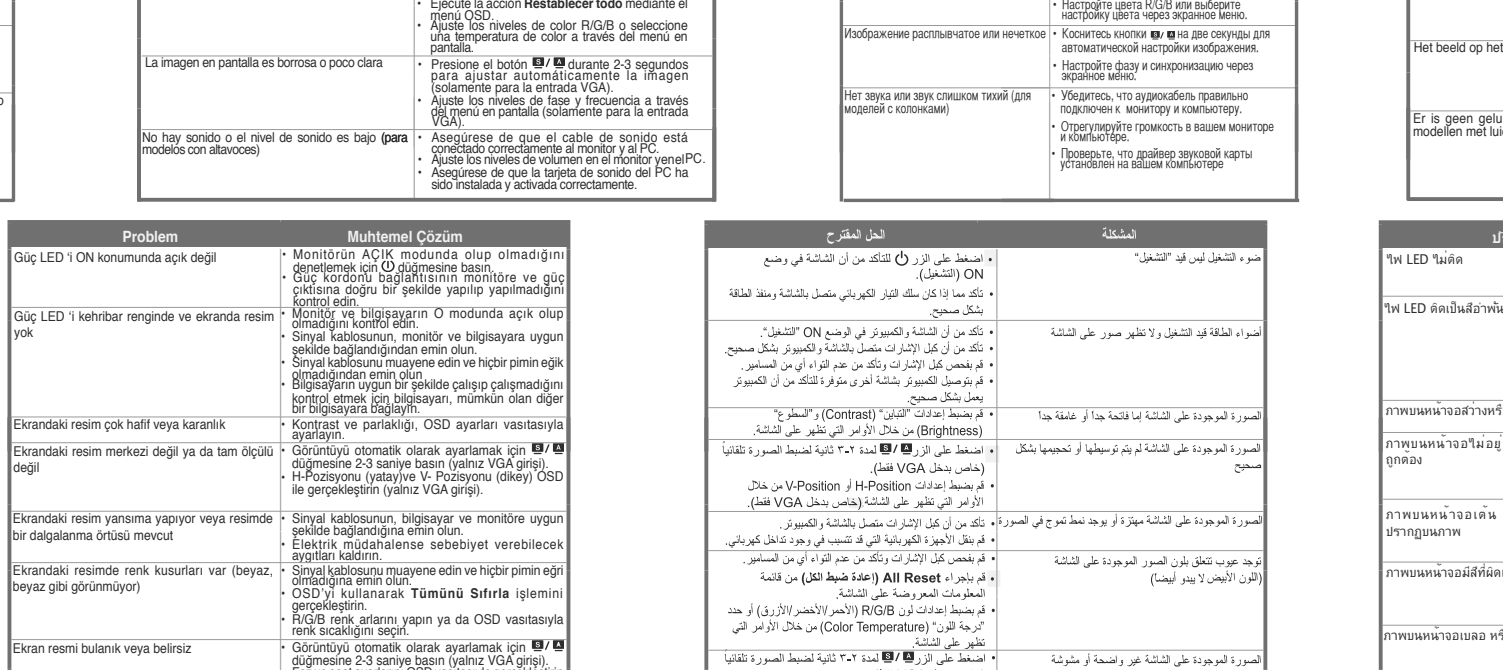

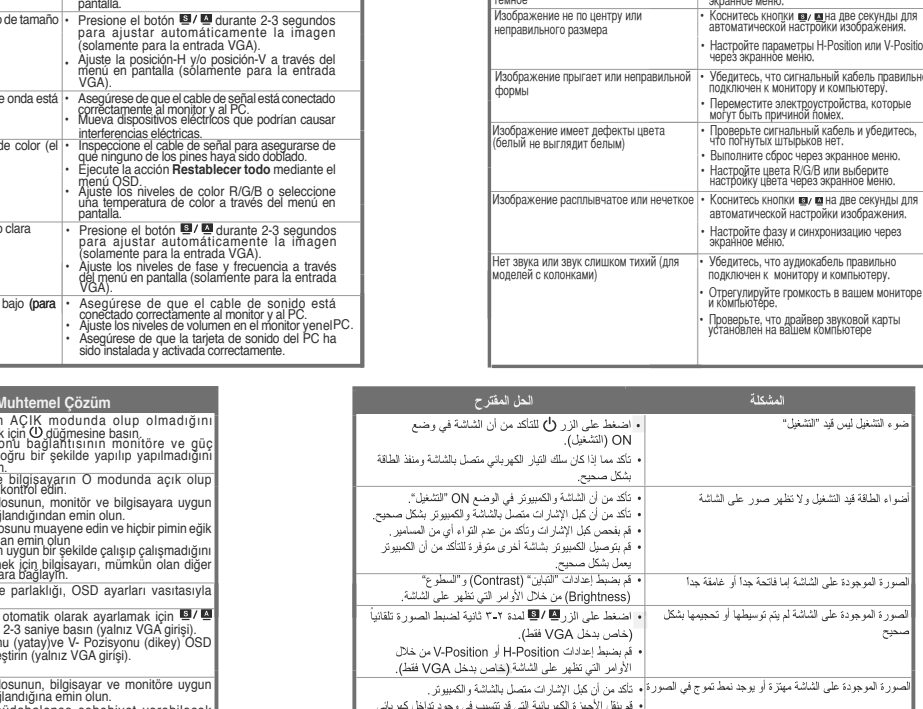

о проблема в собрание проблема в собрание и проблема в собрание и проблема в собрание и проставление и простав<br>В собрание проставление и проставление и проставление и проставление и проставление и проставление и проставле

ображение слишком светлое или

(خاص بدخل VGA فقط).

řádně při

i a componente de la componente de la componente de la componente de la componente de la componente de la comp<br>En 1990, estableceu de la componente de la componente de la componente de la componente de la componente de la

| هناهس بدخل VGA فقط)<br>| مقر بمنبطق VGA فقط) و Wash , و "لساعة" (Clock) من<br>| هنر بمنبطق اعدادات "لعر على الشاشة (يخاص بدخل VGA فقط).<br>| • فك من أن كبل الصوت متصدل بالشاشة و لكمبيوتو بشكل صحيح.<br>| • فكله من أن يرتابت تتمثيل ب

о после после в Возможное решение в собстании в Возможное решение

.<br>Проверьте, что шнур питания надежно придключен к монитору и розетке питания

- включены.<br>- Убедитесь, что сигнальный кабель прави<br>- Подключен к монитору и компьютеру.<br>- Проверьте сигнальный кабель и убедитек

. По поптутых штырыхов пот:<br>• Подключите компьютер к другому монитору<br>• для проверки, что компьютер работает.

.<br>جد صوت أو الصوت منخفض<br>س بالطر از ات المزودة بسماعات)

• Настройте контрастность и яркость через

• КОСНИТЕСЬ КНОПКИ

р питания горит оранжевым и на • Проверьте, что монитор и компьютер<br>- изображение

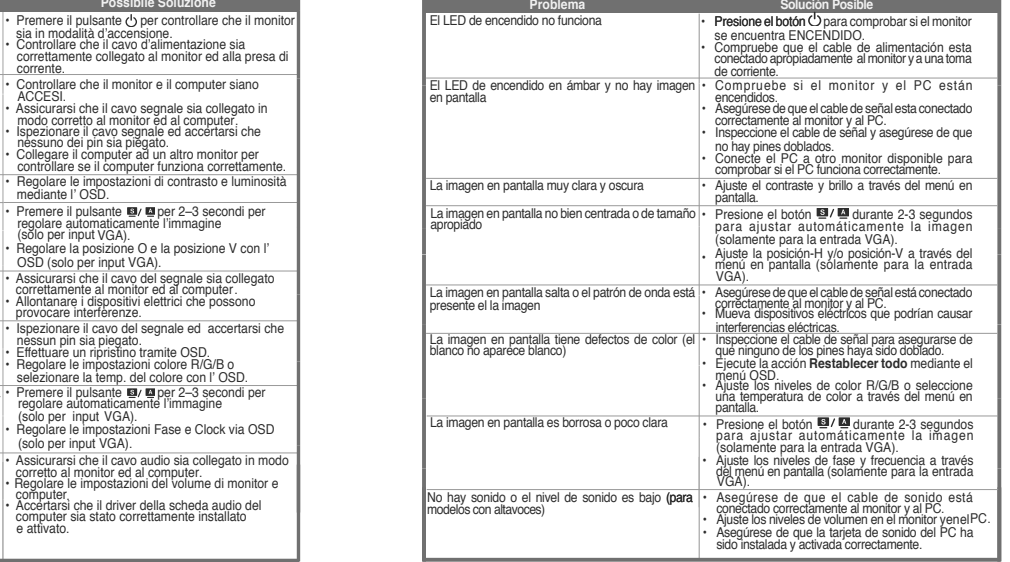

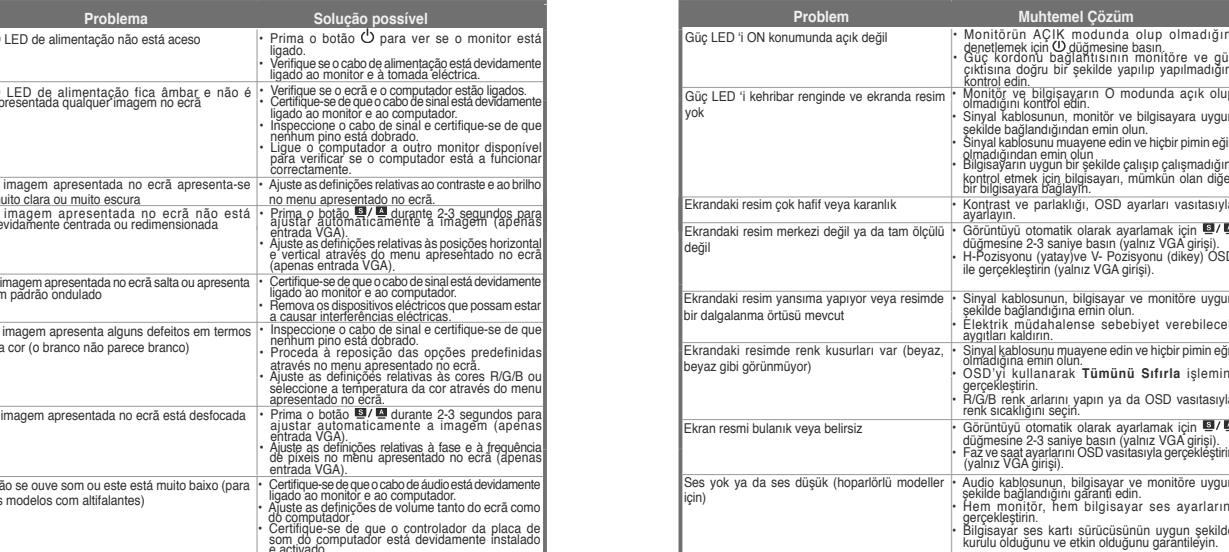

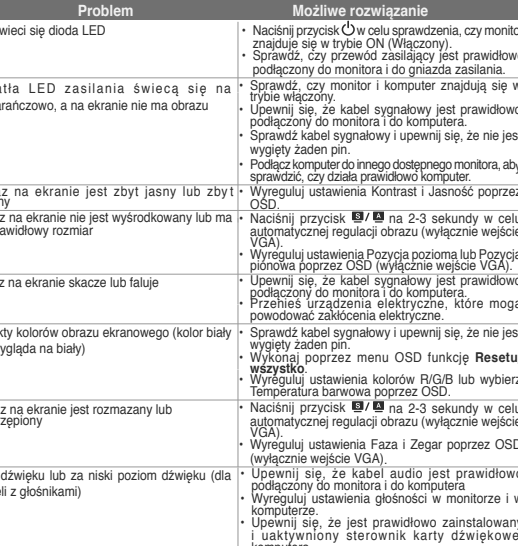

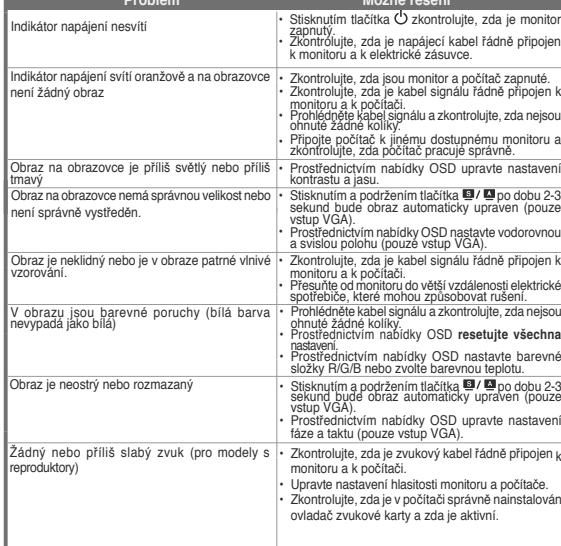

Možné riešenie

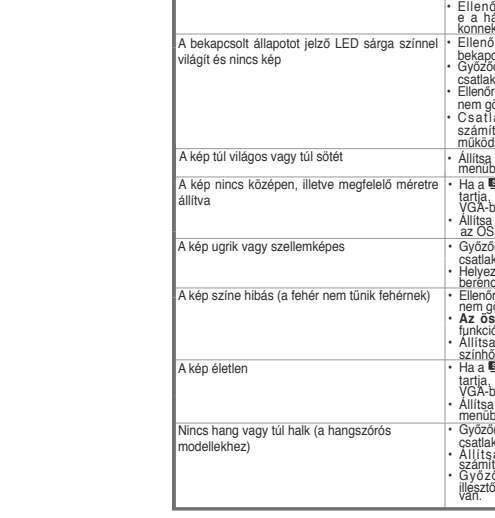

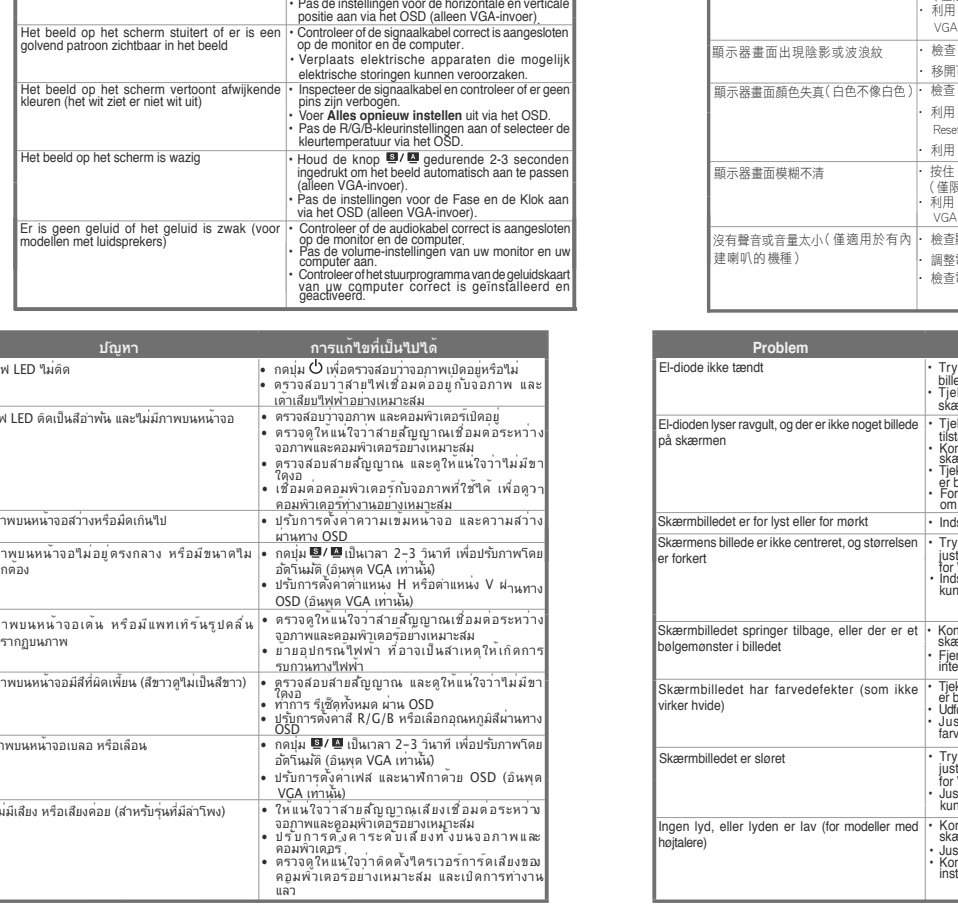

Mogelijke oplossing

introleer of de voedingskabel correct is aanges<br>de monitor en het stopcontact.

pins zijn verbogen.<br>• Sluit de computer aan op een andere beschikba<br>• monitor om te controleren of de computer corre

as de instellingen voor de horizontale en

Lick op de knop C'<br>Lick DNC ESCHAREL

De voedings-LED licht oranje op en er is geen  $\cdot$  Controleer of de monitor en de computer zijn<br>
beeld op het scherm<br>
Net controleer of de monitor en de computer zijn<br>
op de monitor en de computer.<br>
Op de monitor en de com

beeld op het scherm is te helder of te  $\cdot$  Pas de instellingen voor het Contrast en

ouriker ( SD. Helderheid aan via het OSD.<br>| Helbeeld op het scherm is niet correct gecentreerd | Helbeeld of the Degedurende 2-3 seconds<br>| of heeft niet het correcte formaat ( endat in the pediation in het beeld automatis

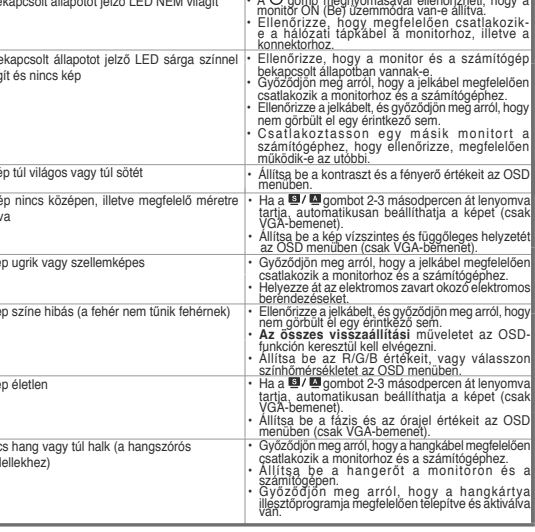

a a chaidh an t-aistean an t-aistean an t-aistean an t-aistean an t-aistean an t-aistean an t-aistean an t-aiste

**Extreme de la propriéta de la propriéta de la propriéta de la propriéta de la propriéta de la propriéta de la** 

**Exercise Probleem** 

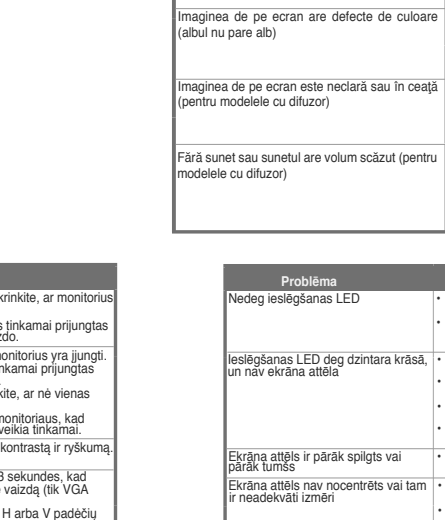

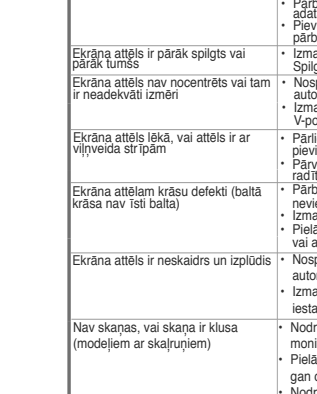

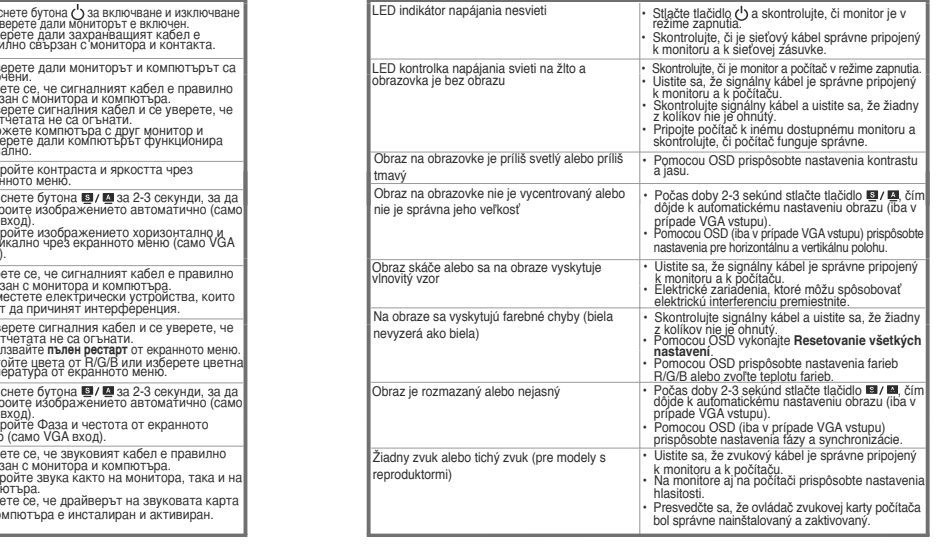

<u>a sa también distribution de la propinsipal de la propinsipal de la propinsipal de la propinsipal de la propinsipal de la propinsipal de la propinsipal de la propinsipal de la propinsipal de la propinsipal de la propinsip</u>

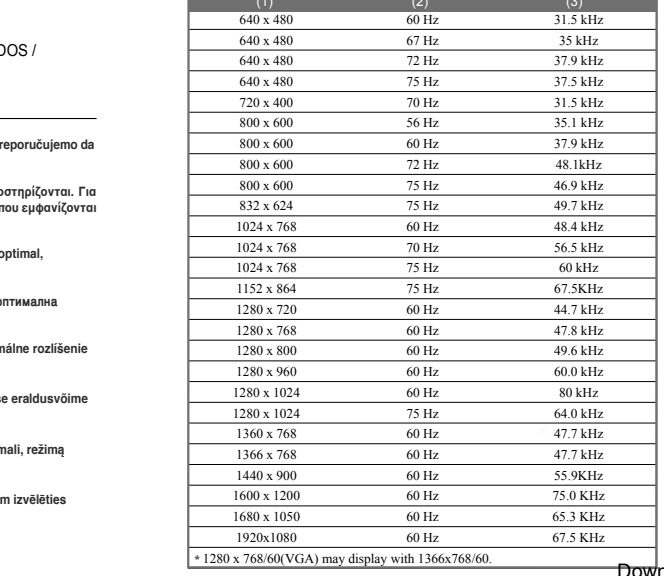

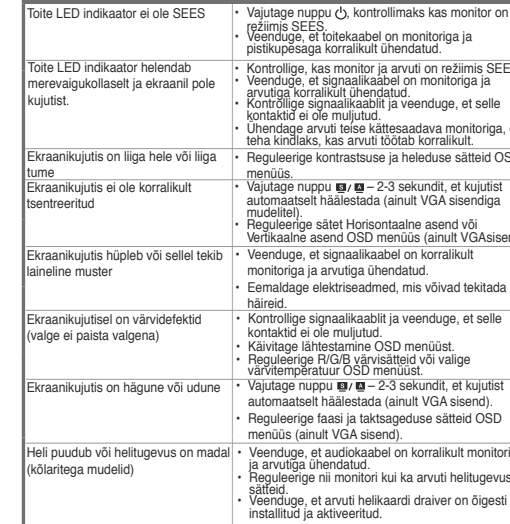

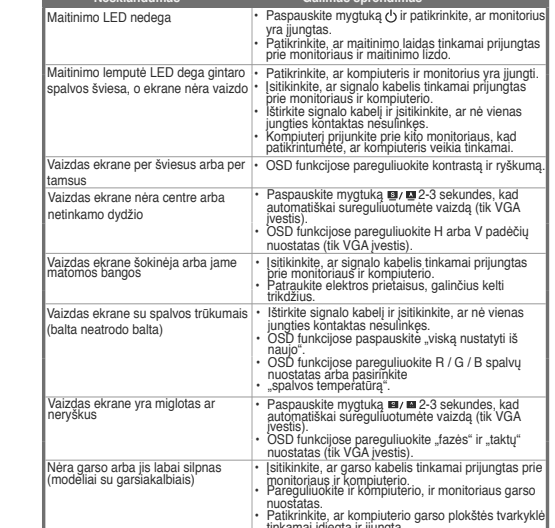

## **CARE & CLEANING**

→ 觸碰一下 少 按鍵,確認是否已開啟電源

示書面禍亮或禍暗

叭的機種)

dioden lyser ravgult, og der er ikke noget billede

<u>a se problemă</u>

naginea de pe ecran este prea decolorată sau |

limaginea de pe ecran nu este corect centrată :

Imaginea de pe ecran este instabilă sau pe ·<br>imagine apare un model val

sunetul are volum scăzut (pe

e nu este aprin:

nagine pe ecran

顯示器畫面未置中或大小不適當 · 按伯

**雨器畫面出現陰影或波浪紋** 

• 檢查所有電源接頭,確認是否已連接好電源線。

SOIN & NETTOYAGE / REINIGUNG UND TRANSPORT / CURA E PULIZIA / LIMPIEZA Y MANTENIMIENTO / УХОД И ОЧИСТКА / TODA PORTA DI DUNCTBAHE / STAROSTLIVOST A ČISTENIE / HOOLDUS JA PUHASTAMINE / PRIEŽIŪRA IR VALYMAS /<br>KOPŠANA UN TĪRĪŠAN

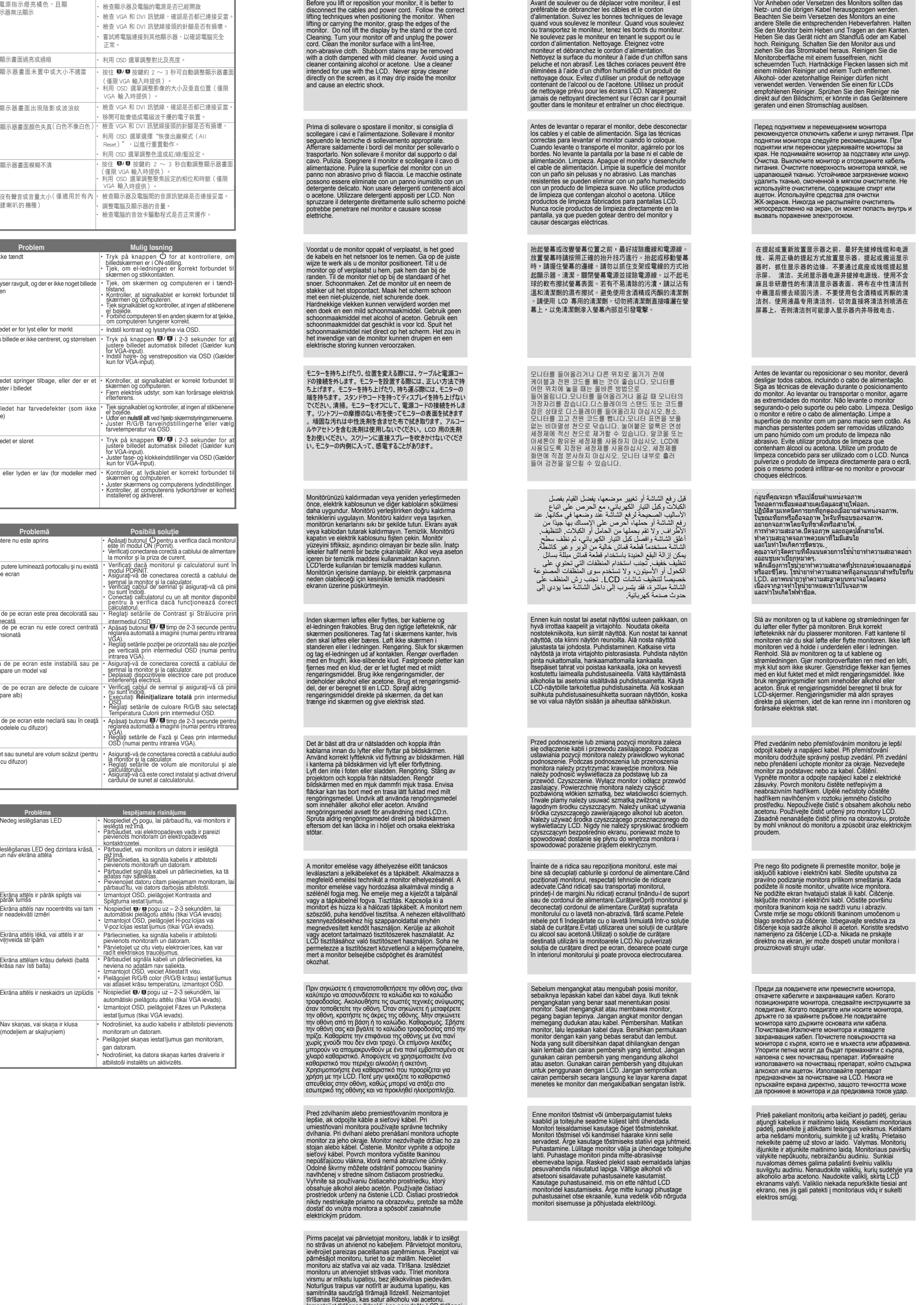

monuo nuzengo, kab sala ministrata paradzēts LCD tīrīšan<br>Neizsmidziniet tīrīšanas līdzekli, kas paredzēts LCD tīrīšan<br>Neizsmidziniet tīrīšanas līdzekli tieši uz ekrāna, jo tas v<br>iekļūt monitora iekšpusē un radīt strāvas tr

Free Manuals Download Website [http://myh66.com](http://myh66.com/) [http://usermanuals.us](http://usermanuals.us/) [http://www.somanuals.com](http://www.somanuals.com/) [http://www.4manuals.cc](http://www.4manuals.cc/) [http://www.manual-lib.com](http://www.manual-lib.com/) [http://www.404manual.com](http://www.404manual.com/) [http://www.luxmanual.com](http://www.luxmanual.com/) [http://aubethermostatmanual.com](http://aubethermostatmanual.com/) Golf course search by state [http://golfingnear.com](http://www.golfingnear.com/)

Email search by domain

[http://emailbydomain.com](http://emailbydomain.com/) Auto manuals search

[http://auto.somanuals.com](http://auto.somanuals.com/) TV manuals search

[http://tv.somanuals.com](http://tv.somanuals.com/)